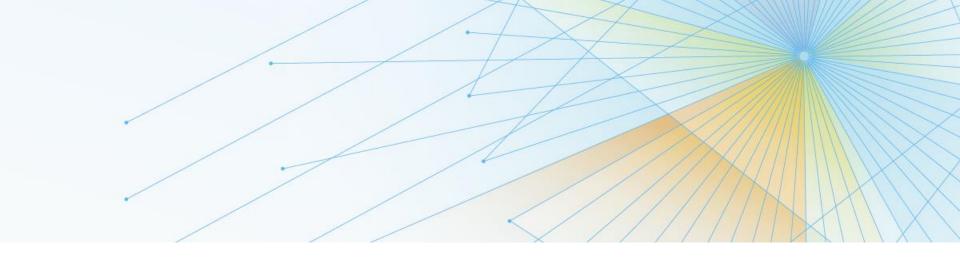

# A day in the life of an IMS application

A "holistic" View on Application Development Tools

Ralph Nüsse EMEA Technical Specialist

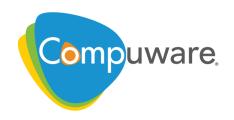

#### Tools around the SDLC

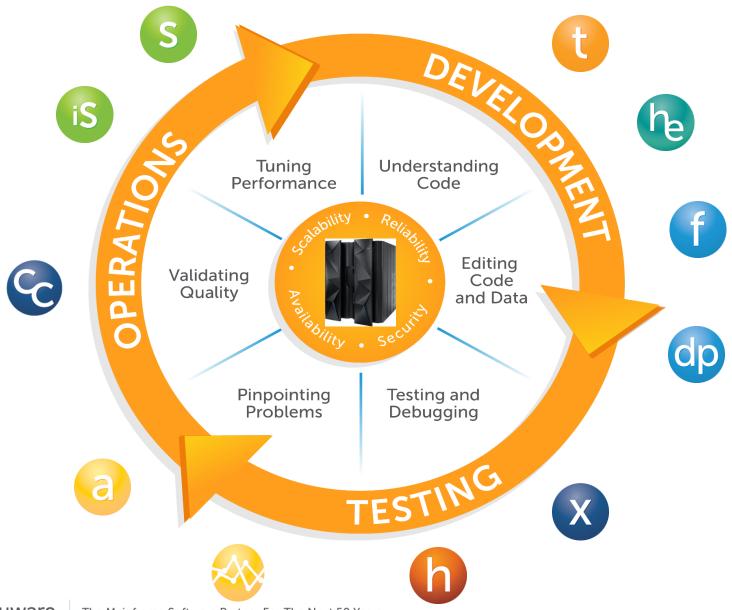

Compuware,

#### New Normal of Mainframe

#### **Increasing Demand on the Mainframe**

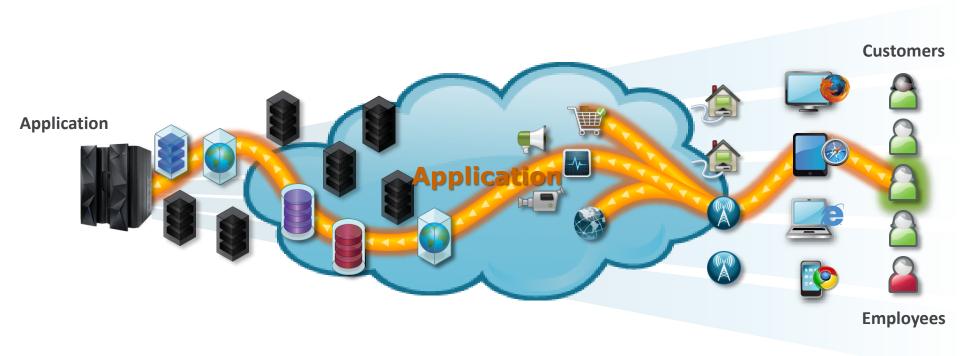

## IT Challenges

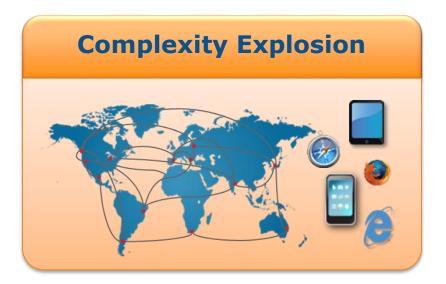

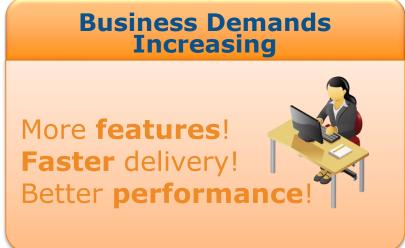

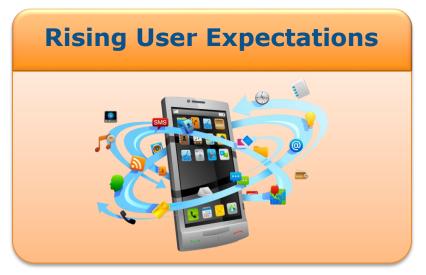

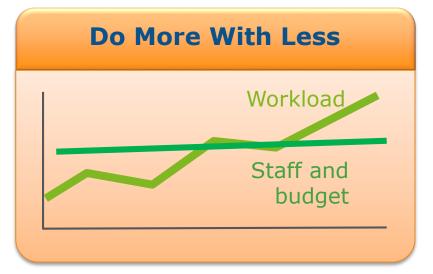

#### Different Departments – Different Interests

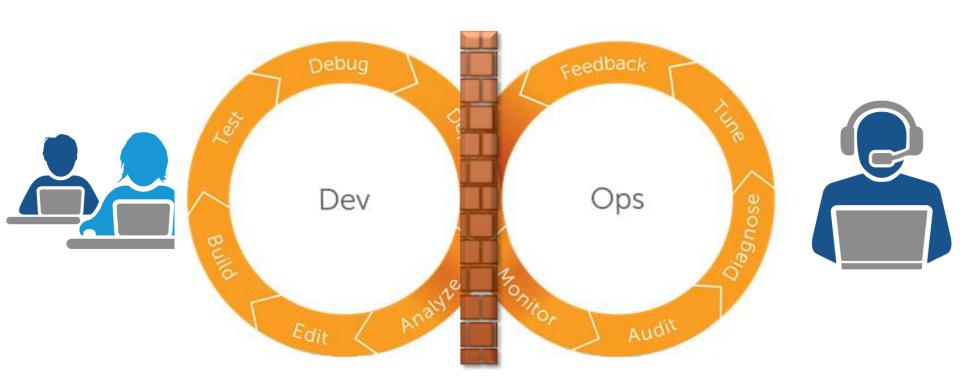

## On the Operations Side

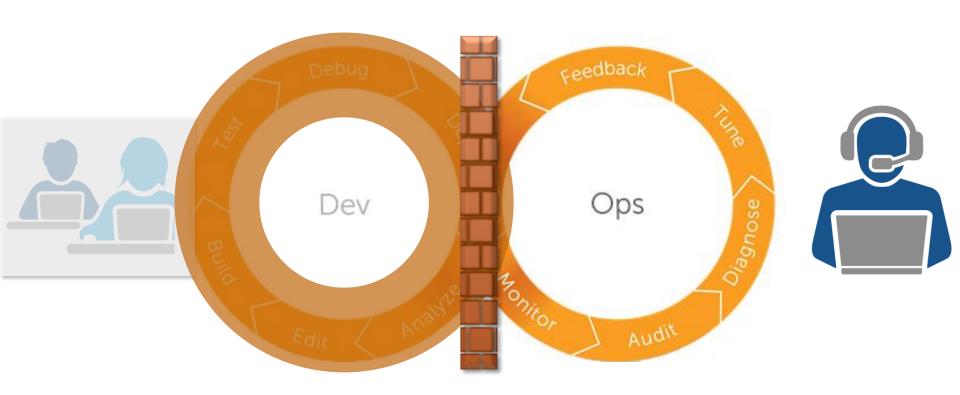

## Monitoring Alarm, e.g. Loop Detection

```
12JUN2015 18:29:47 ----- MAINVIEW WINDOW INTERFACE (V6.1.00)
COMMAND
                                                  SCROLL ===> PAGE
       ===>
CURR WIN ===> 1
                  ALT WIN ===>
+W1 =LPCKCAND=======ESAJXTSJ=*======12JUN2015==18:29:47====MVMVS====D==651
C Jobname Elapsed Job Tot Period 1 Period 1 Period 1 Period 2 Period 2 Peri
 ACCT7380 00:02:16 00:01:56
                                 100.0
                                                        100.0
        329:17:2 04:42:43
 ASTMON8H 26:32:05 01:35:56 13 6.7
                                           13
 M71FCHIN 244:54:1 01:51:13
 M71FMSTR 244:54:2 02:49:40
        10:35:31 00:02:22
```

## Automated triggering of Measurement

```
AY STRBADD STC76345 DSID
                              2 LINE 0
                                             COLUMNS 02- 161
                                            SCROLL :::>
                    LOG -- SYSTEM ESAJ --
                                                        NODE ESAJ
  IEF695I START STRBADD WITH JOBNAME STRBADD IS ASSIGNED TO USER MAINT   , GROUP SYS1
 SHASP373 STRBADD
  IEF403I STRBADD - STARTED - TIME:11.35.16
 +STR6300I Input = ADD ACCT7380,STEP:*,GOMIN:00001,LIMIT:(1,QUIT),RJCLFILE:(_YES_)
 +STR62611 0137 ACCT7380 ACTIVE/INITIALIZING ESAJ STEP=*/LPCKTST2 CREATED=(11:35:17 06/17/2015) GOMIN=1 LIMIT=(1
               EXPIRATION=(06/24/2015)
 +STR6261I
                                            INITBY:UR
 +STR6142I STROBE.USERID.ACCT7380.S024D001.SAMPLE DEV285 0/0 OPEN
 +STR6200I Strobe measurement session initialized for job ACCT7380 at 11:35:17 06/17/2015
 +STR6801I Strobe sample data set allocated volser=DEV285
 +STR68001
              DSN=STROBE.USERID.ACCT7380.S024D001.SAMPLE
 +STR5301I Strobe running
                 operation completed
 +STRGM1005 RC:0000 RSN:0000 FDBK:0000
  IEF404I STRBADD - ENDED - TIME:11.35.25
 $HASP395 STRBADD ENDED
```

#### **Automated Email Alert**

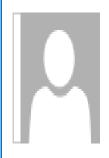

Wed 6/17/2015 9:28 AM

iStrobe@esaj.bmc.com

Compuware iStrobe Profile Download Notification

To **Z** Davies, Dave

Retention Policy 6 Month Inbox Delete (6 months) Expires 12/20/2015

1 You forwarded this message on 6/17/2015 9:29 AM.

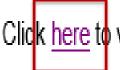

Click here to view the iStrobe MSD Report for the profile STRBPROF.

## Performance Analysis - Overview

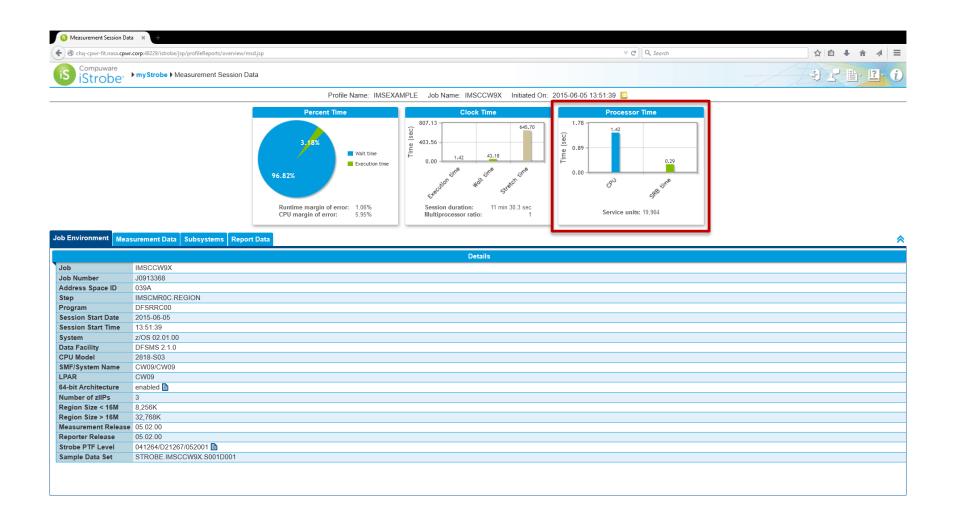

#### Drill into CPU consumption

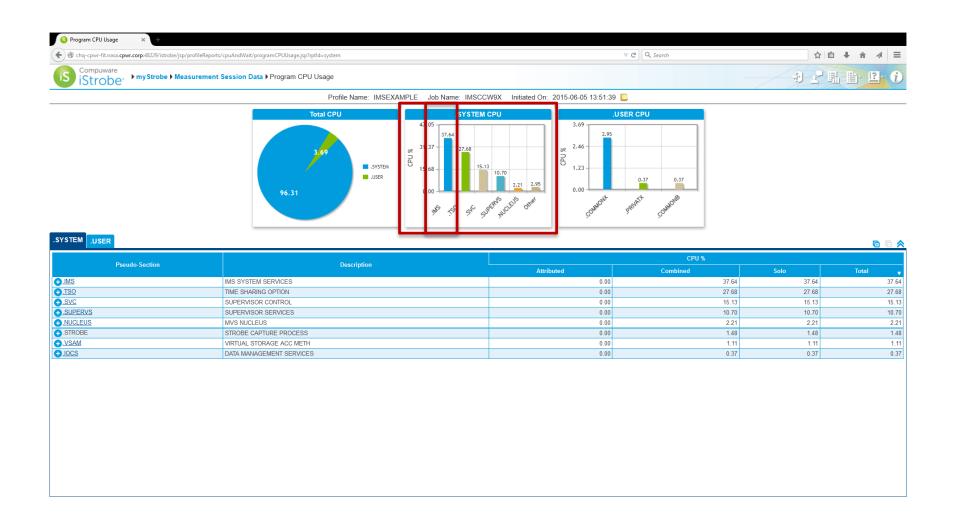

## Goto IMS specific analysis

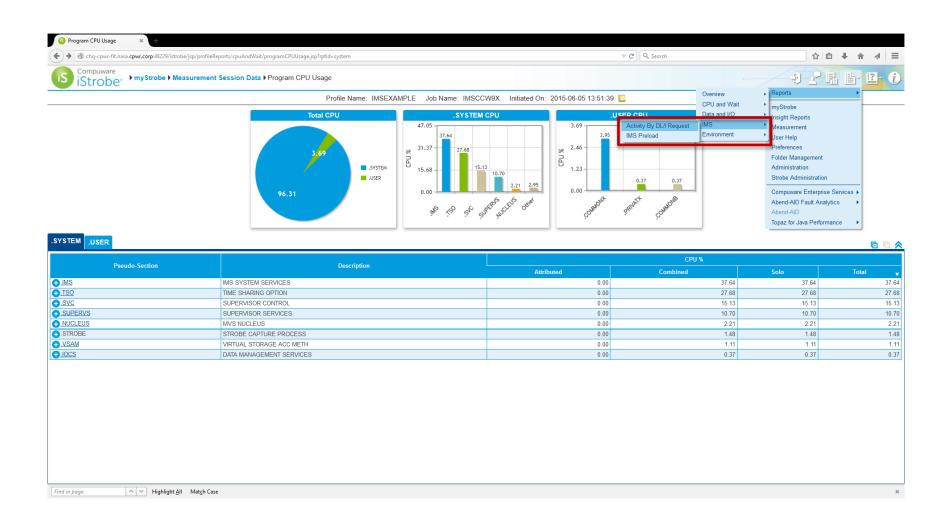

## IMS Tx causing CPU consumption

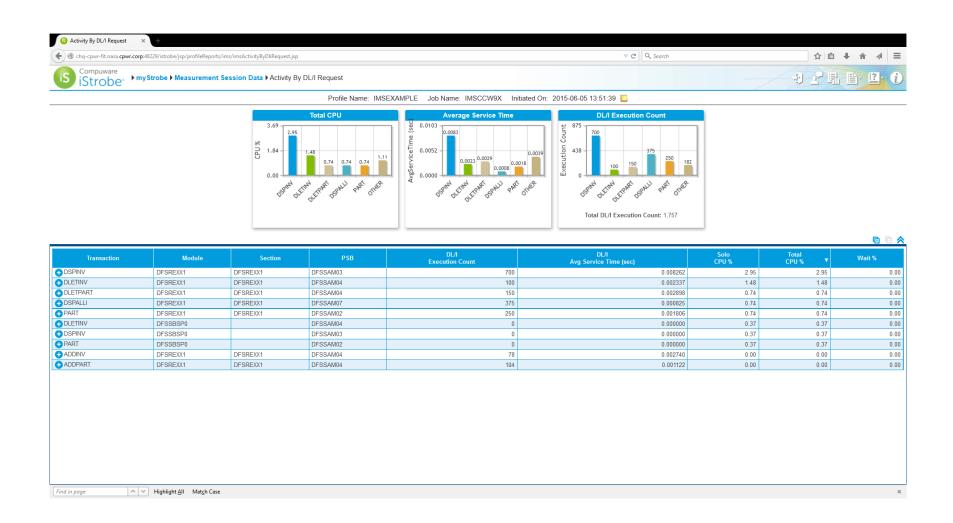

#### **Drill down into Transactions**

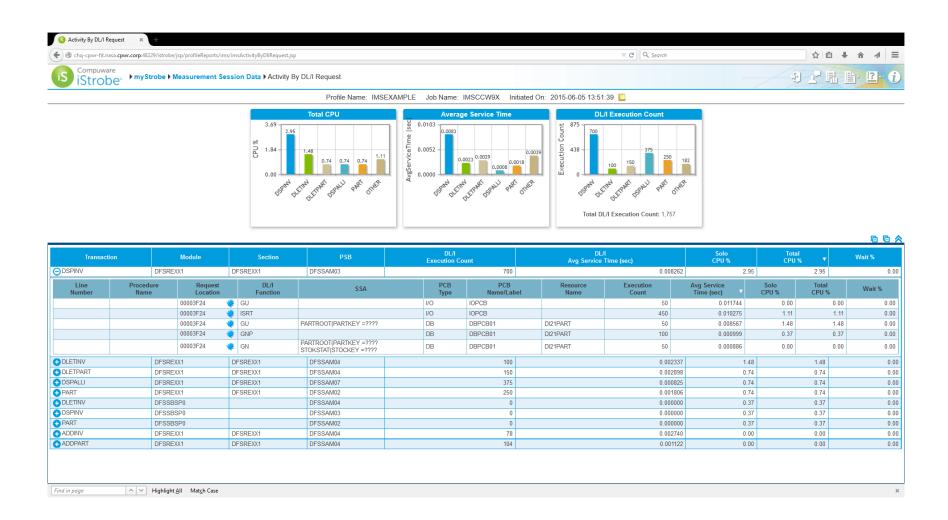

## Ops - Performance Monitoring

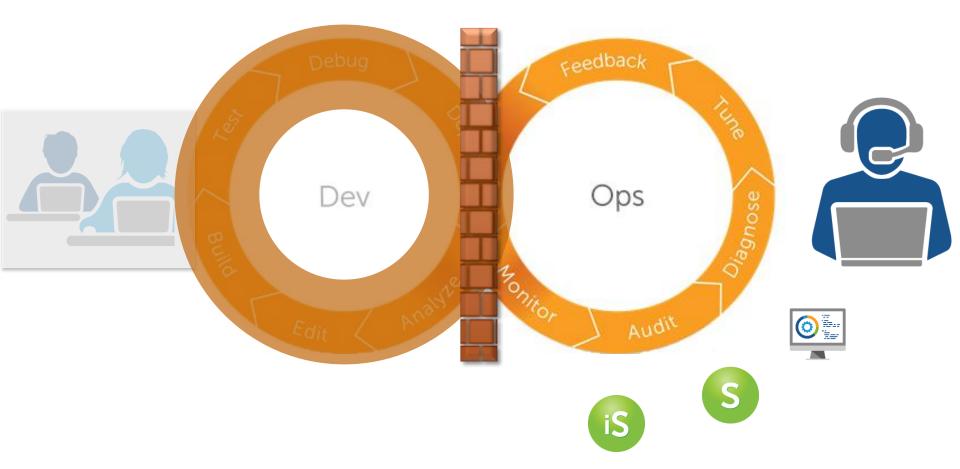

#### **Joblist**

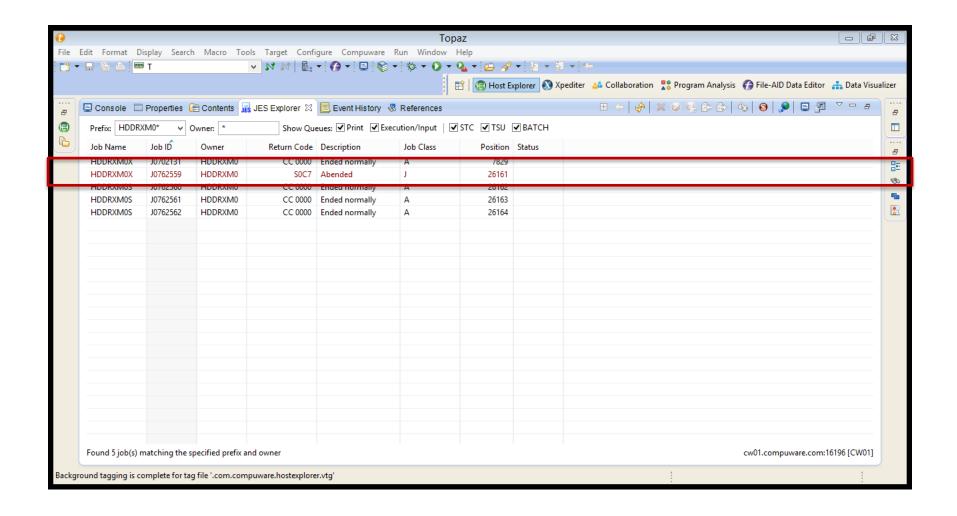

## Joblog links to Analysis of Fault

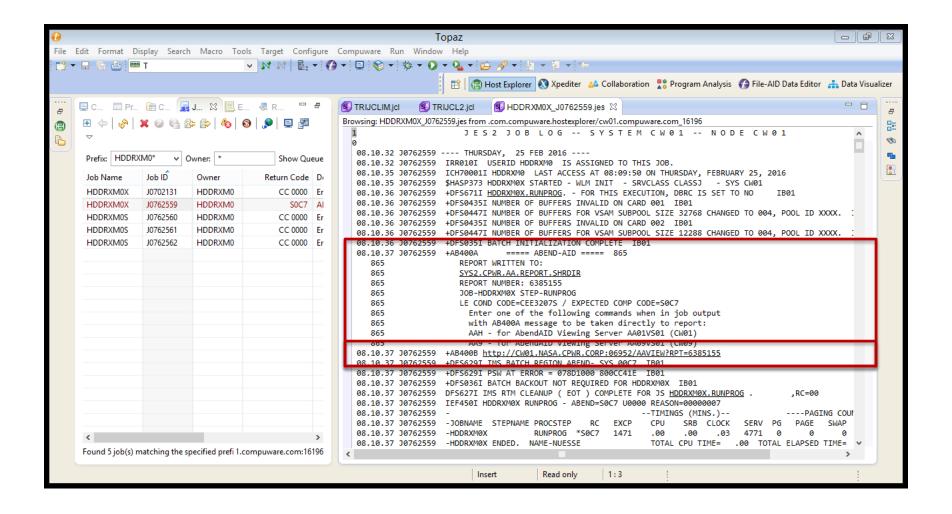

#### Fault Diagnostic

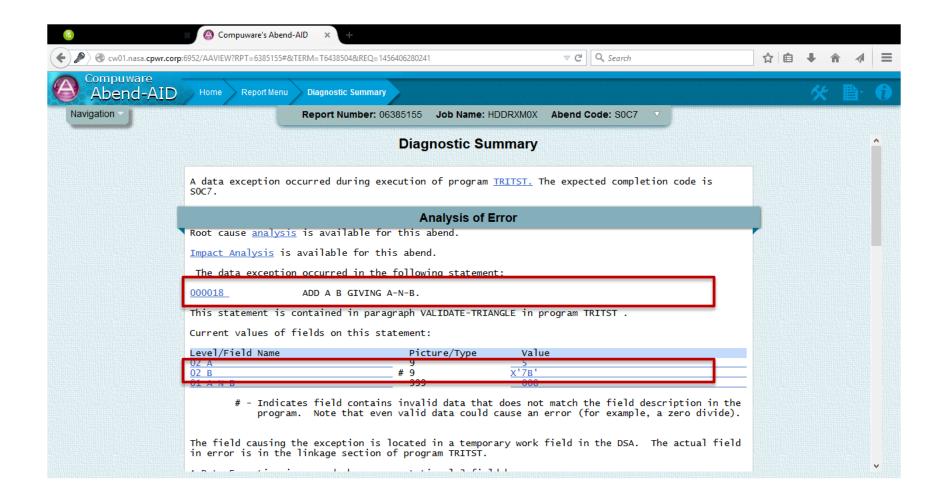

#### If IMS is involved

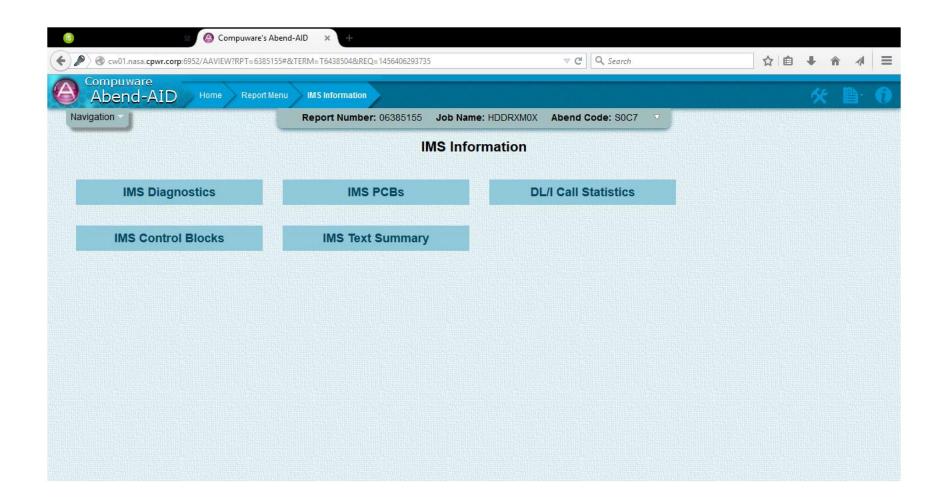

## Fault Analysis – IMS Status Code

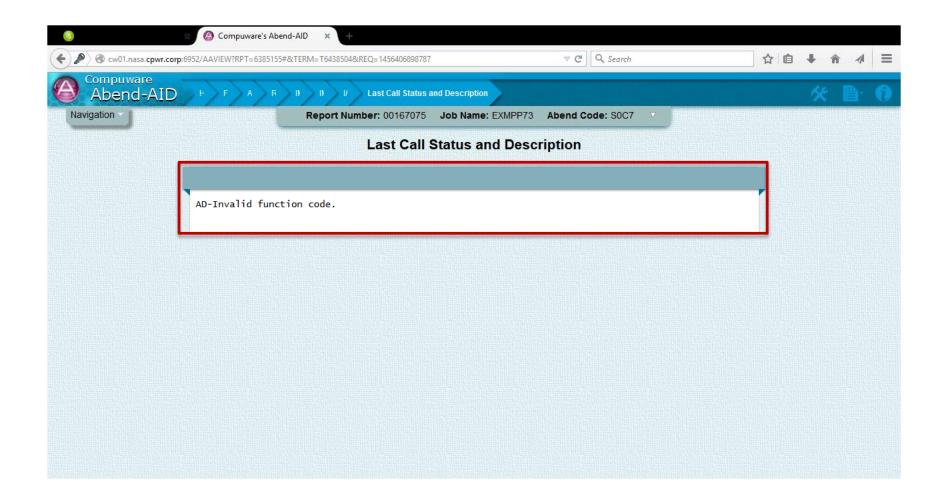

#### List of PCBs (DB or I/O)

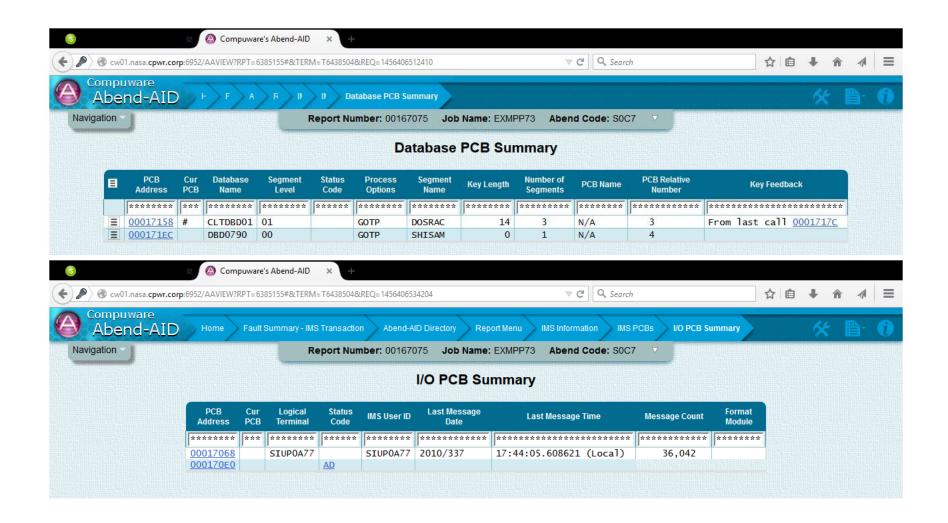

## Ops – Fault Detection

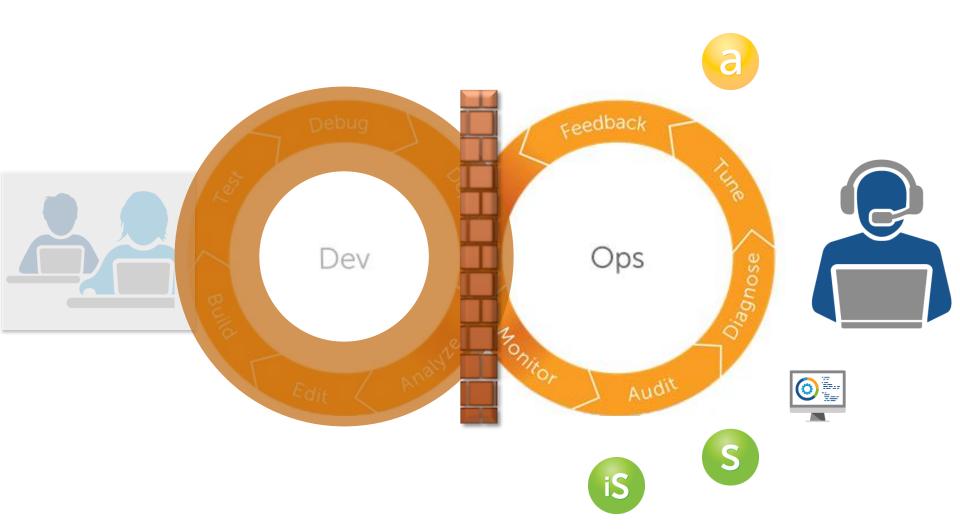

Find & Fix

## TEAR DOWN THE WALL

#### Create a Ticket

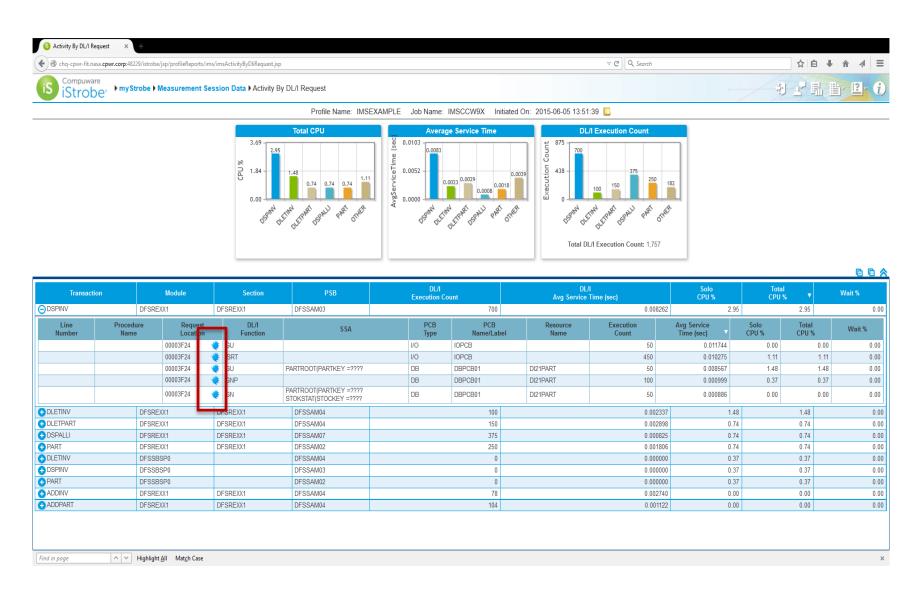

#### E.g. in JIRA

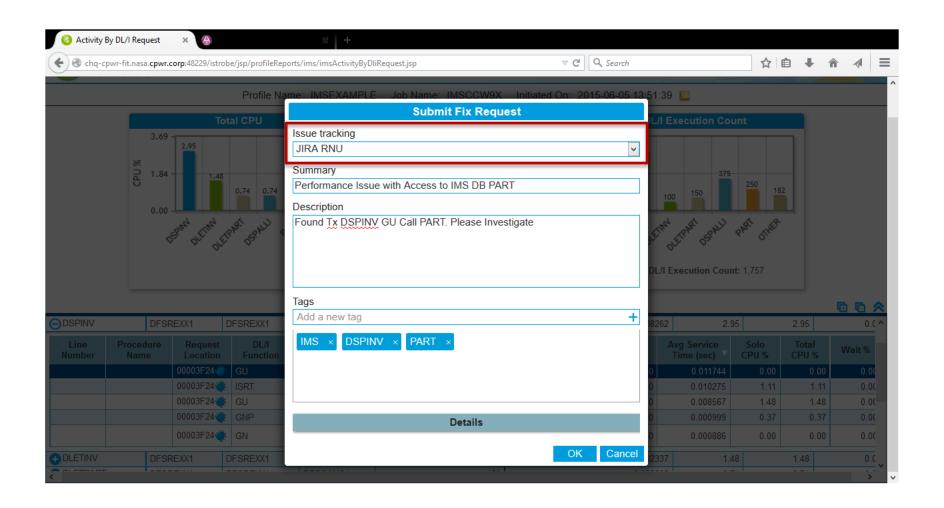

#### Create Ticket - Issue Number

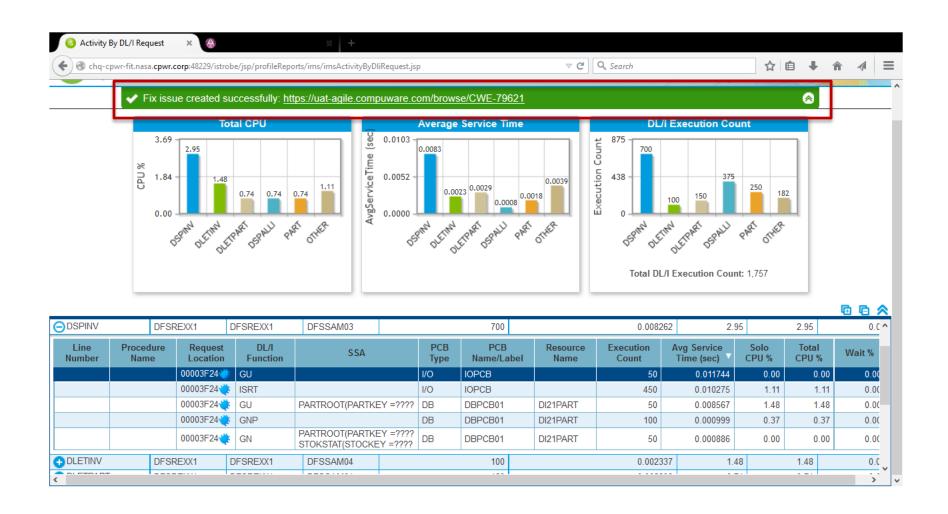

Find & Fix

## ON THE RECEIVING SIDE

## Ticket Attachment – Fix Request

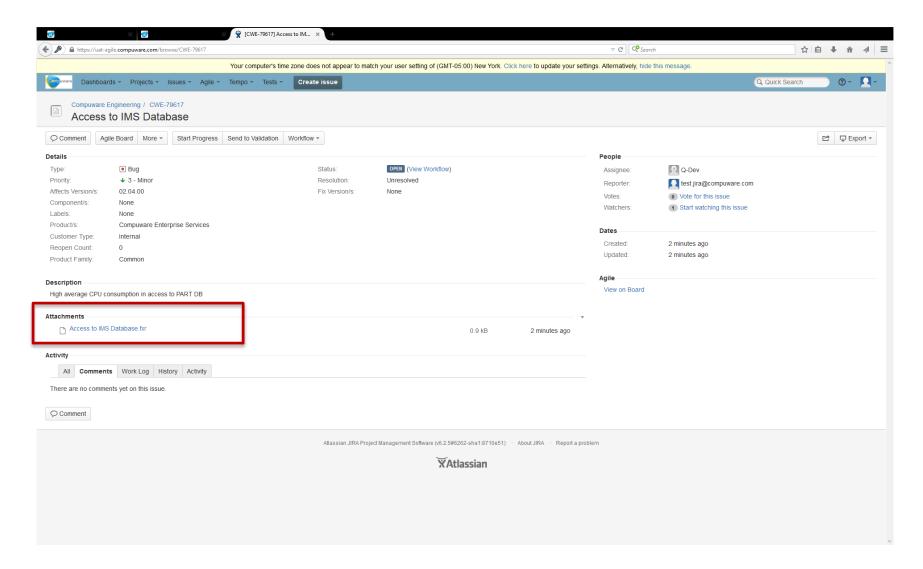

#### Developer's IDE

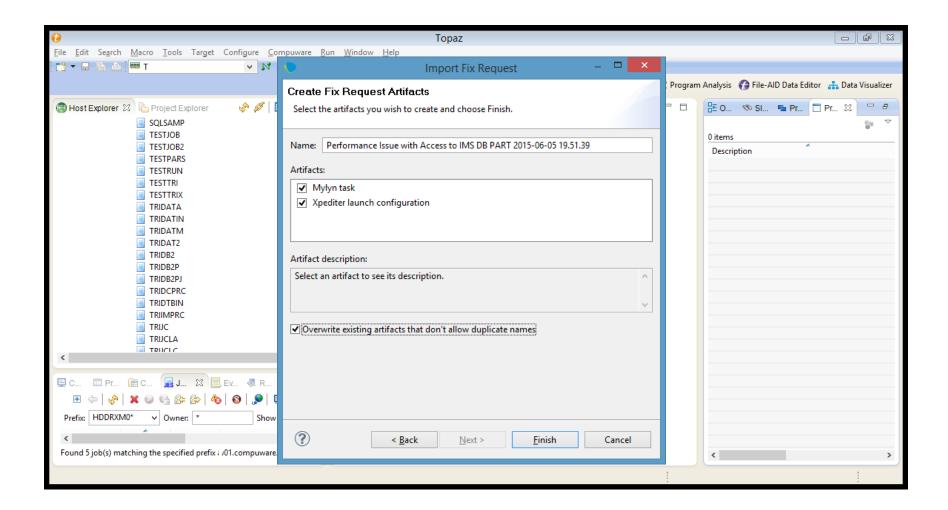

#### Task List

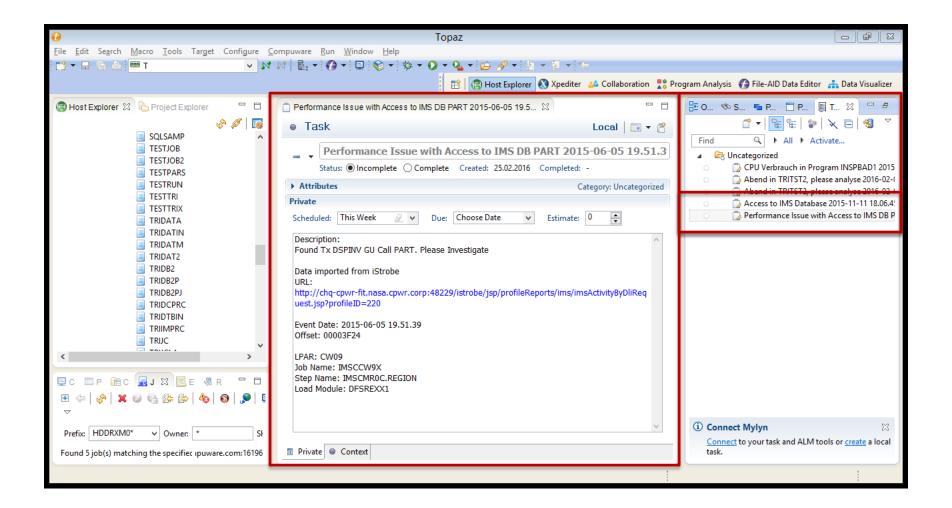

#### Task contains link to Information Source

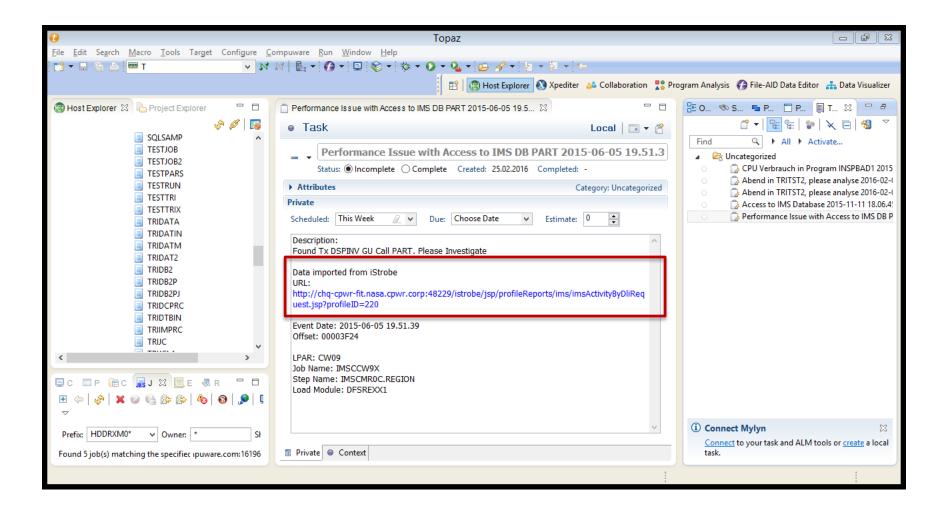

#### Task contains link to Information Source

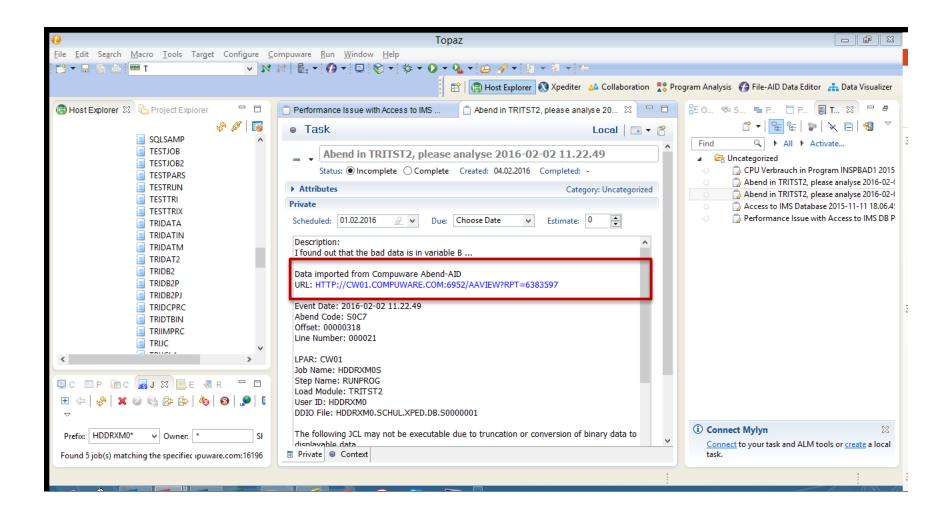

## Development get's involved

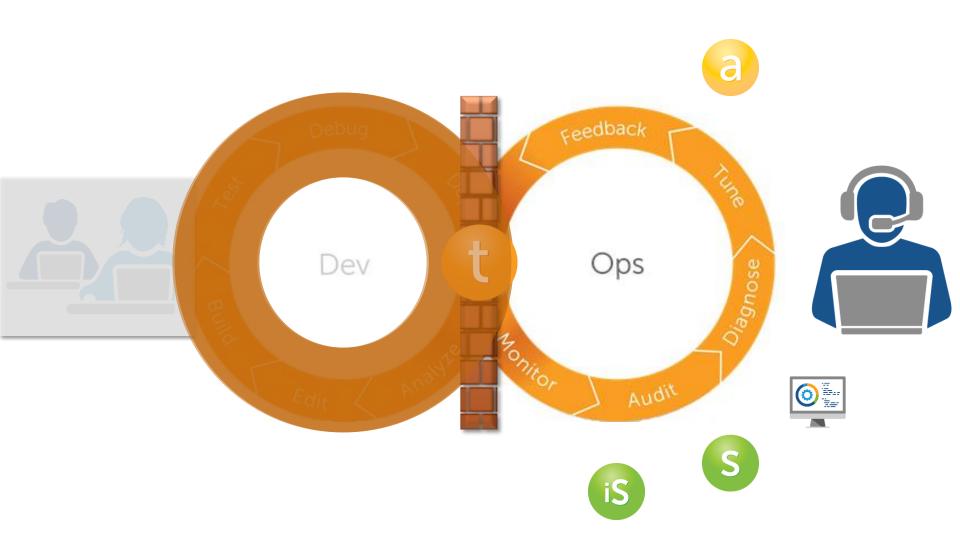

#### Development

## WHAT'S IN IT FOR THE DEVELOPER?

## Performance - Insight into Application

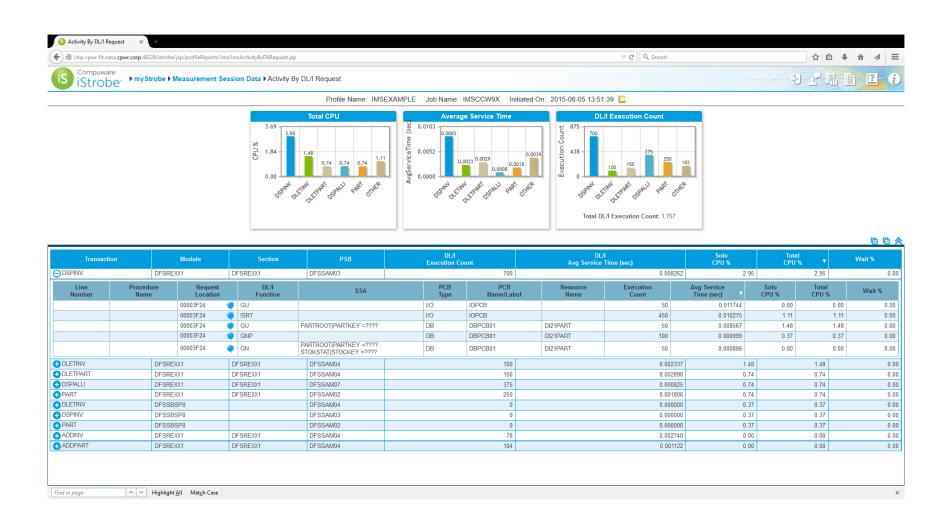

#### Performance - Module Help (Knowledge Base)

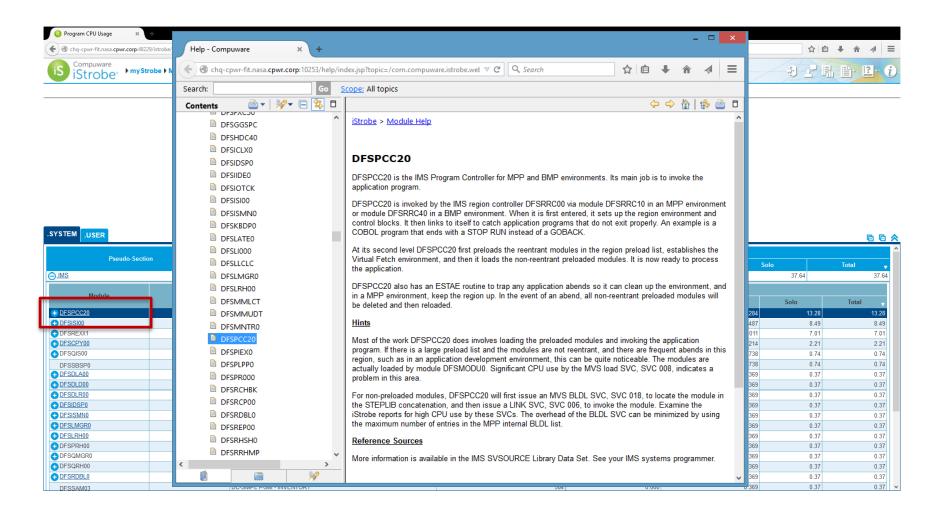

#### Performance - IMS Preload List

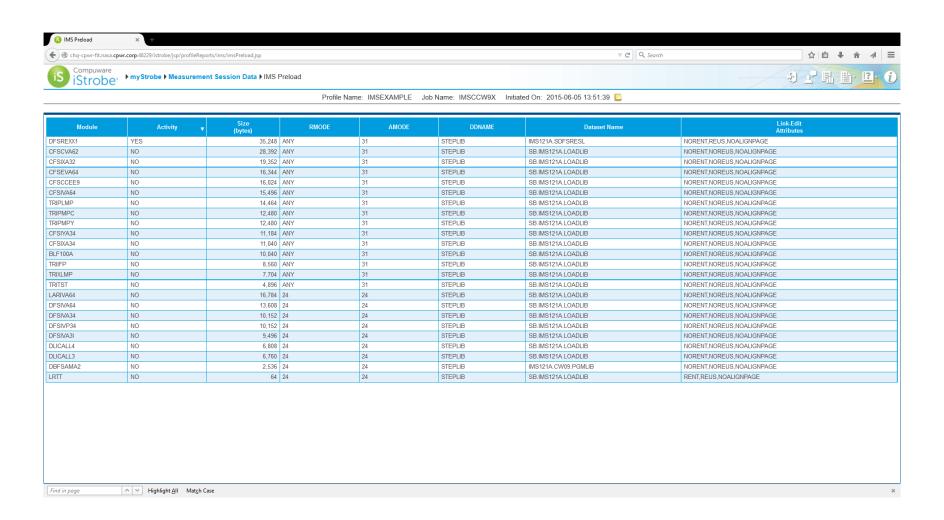

# Performance – Programming Statements

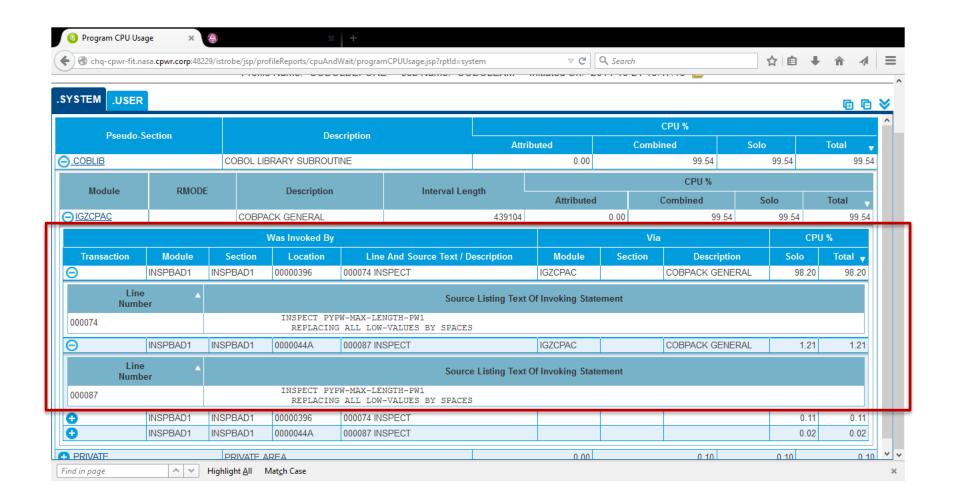

#### Fault Analysis

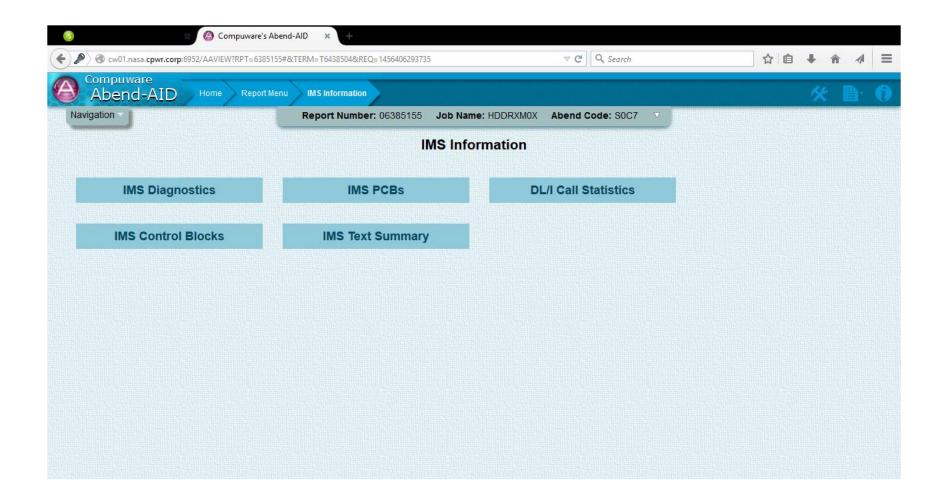

# Fault Analysis – SSA and Key Feedback from last Call

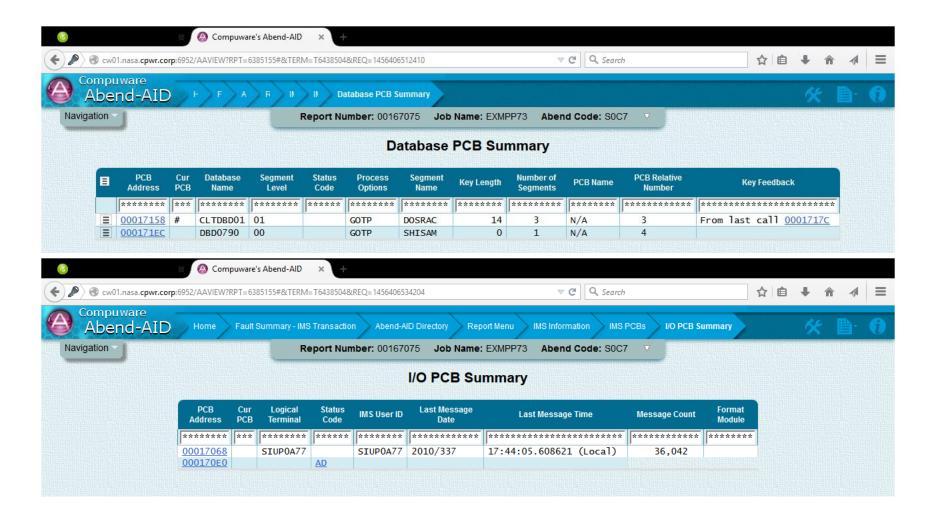

#### Fault Analysis – SSA and Key Feedback from last Call

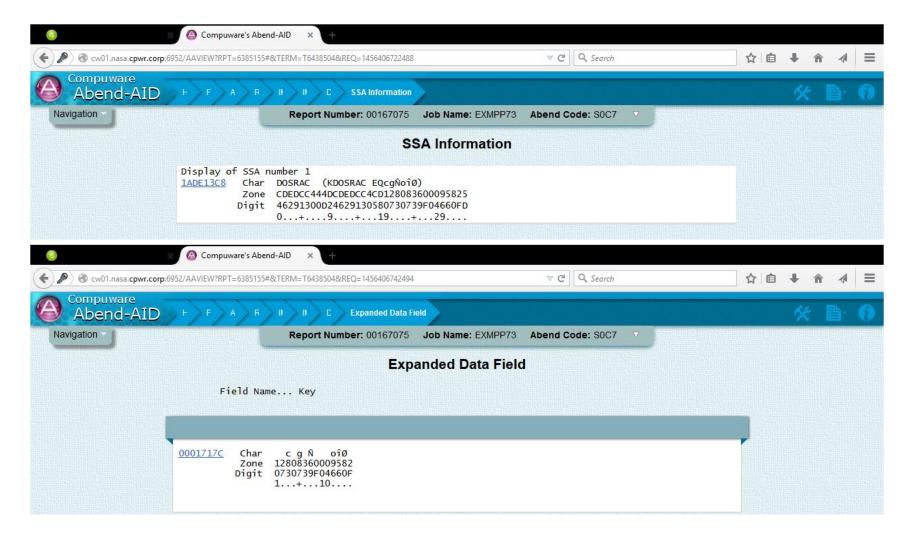

#### Dev – use the same Tools

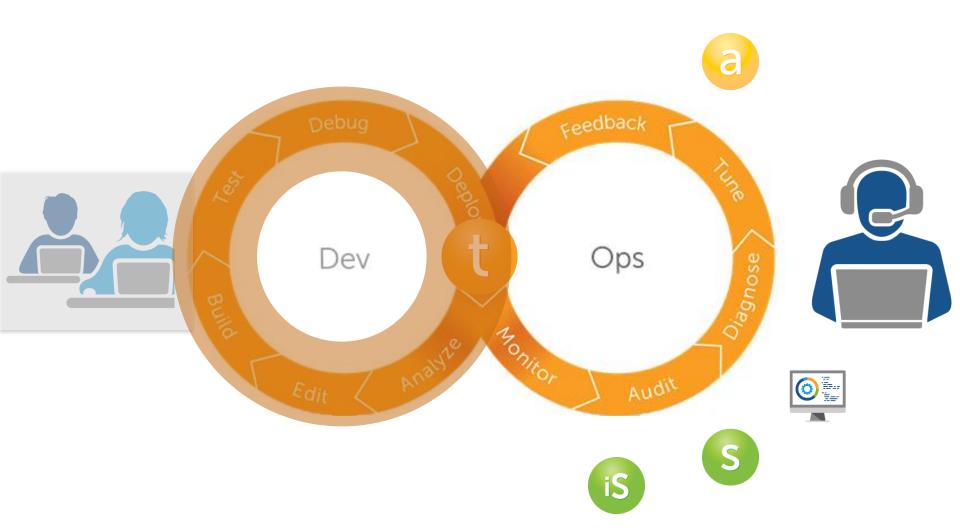

# Fault Analysis – Segment Content

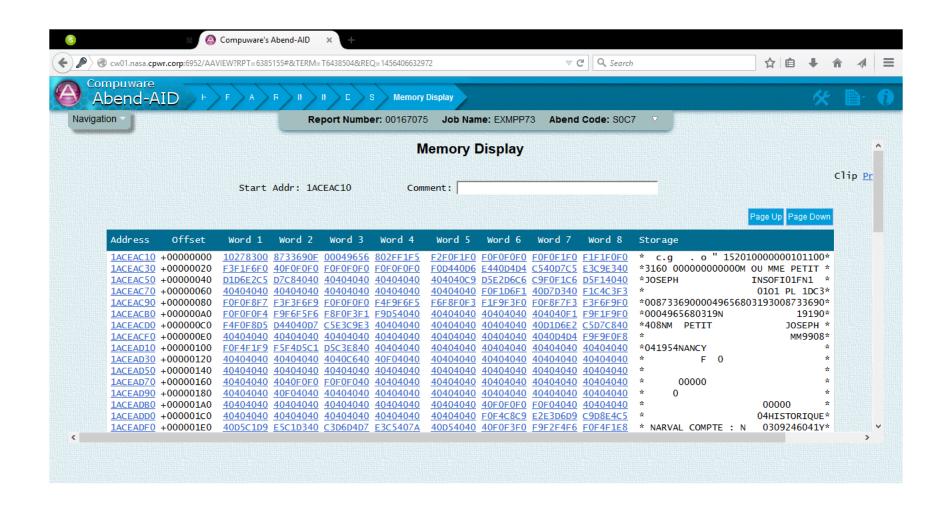

# Fault Analysis – Go to Editor

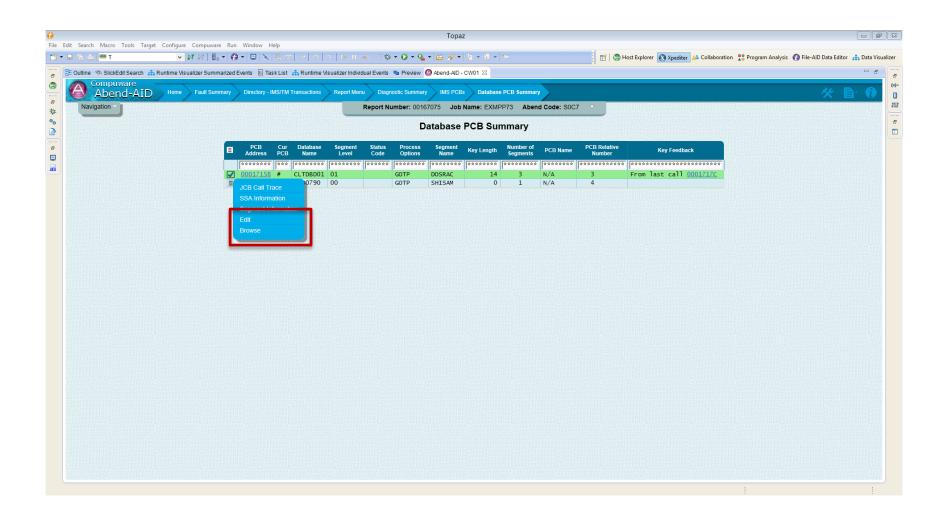

#### Browse (Edit) of IMS Database

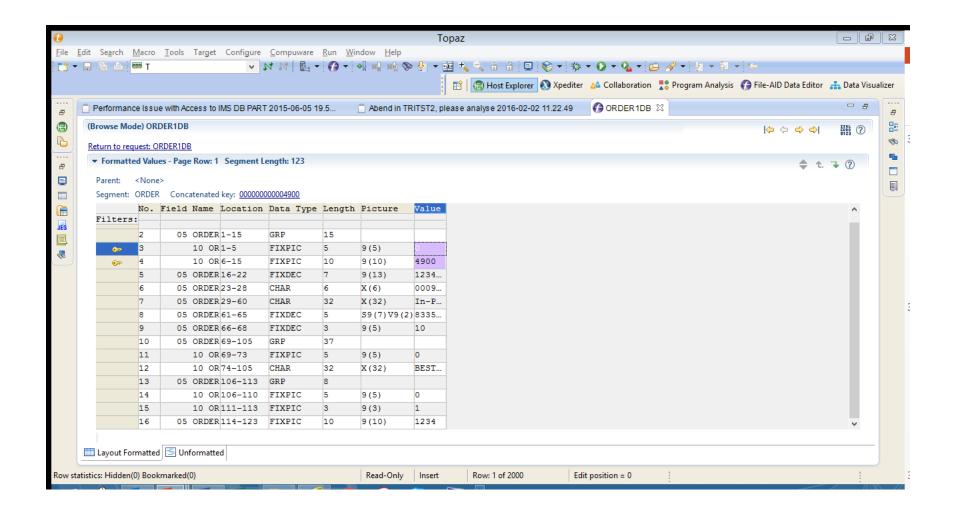

#### Navigate through Database

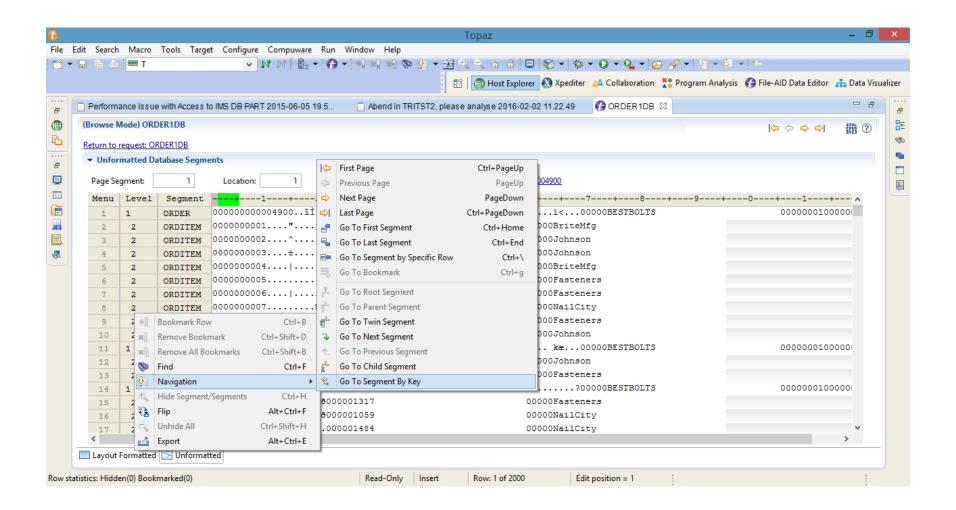

# Search for Key

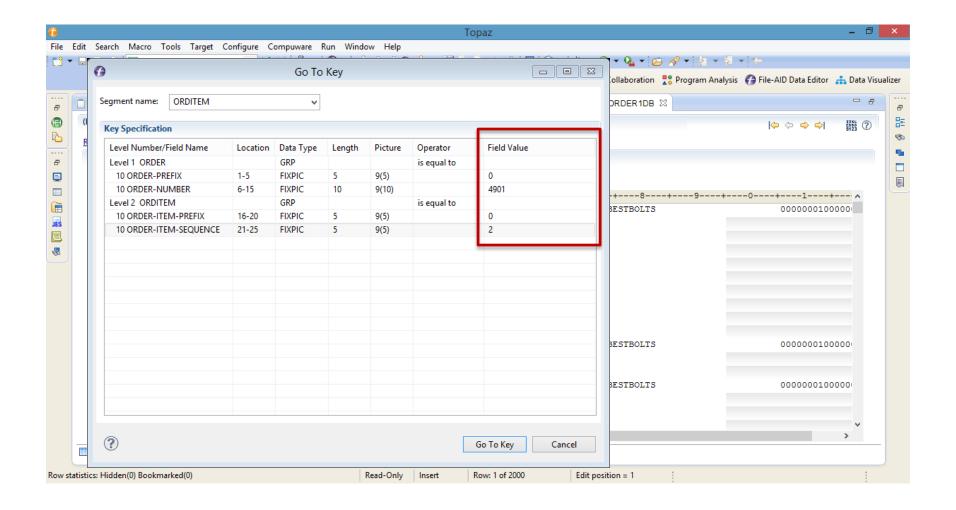

#### Search other Values

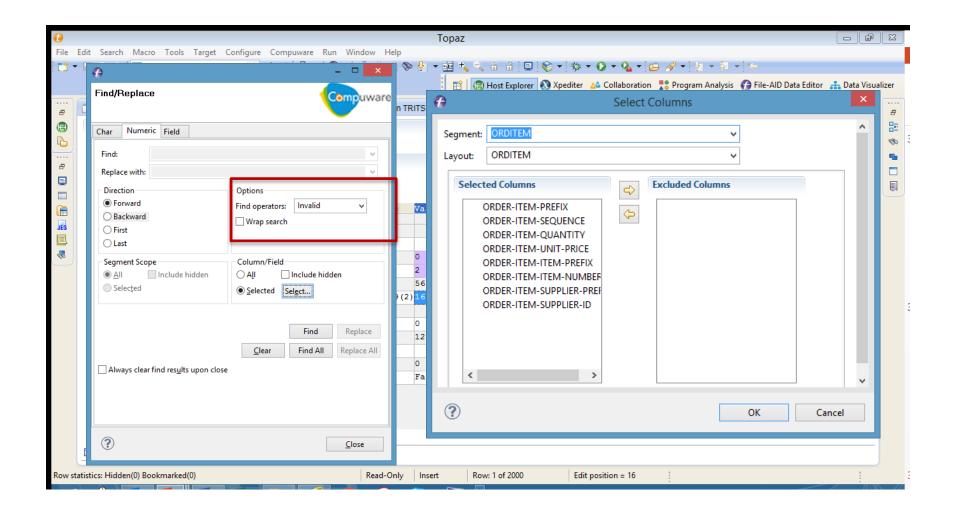

# Dev - Data Editing

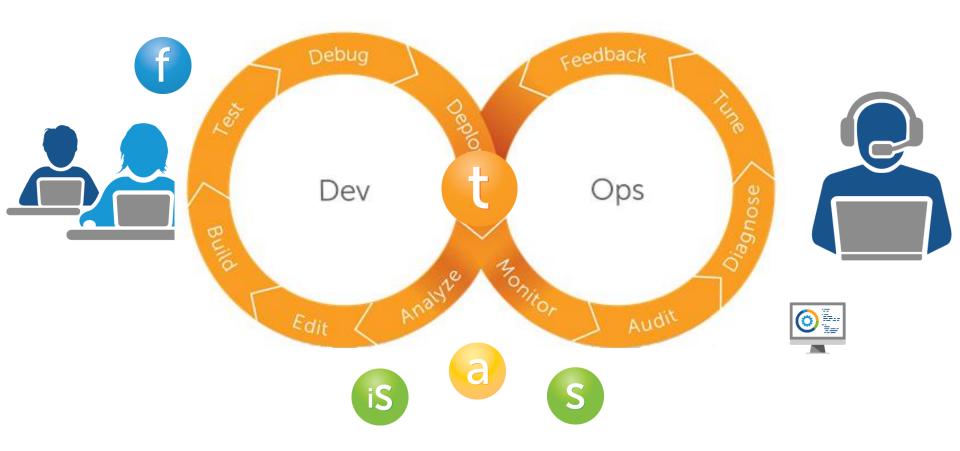

#### Identify the Root Cause/Debugging

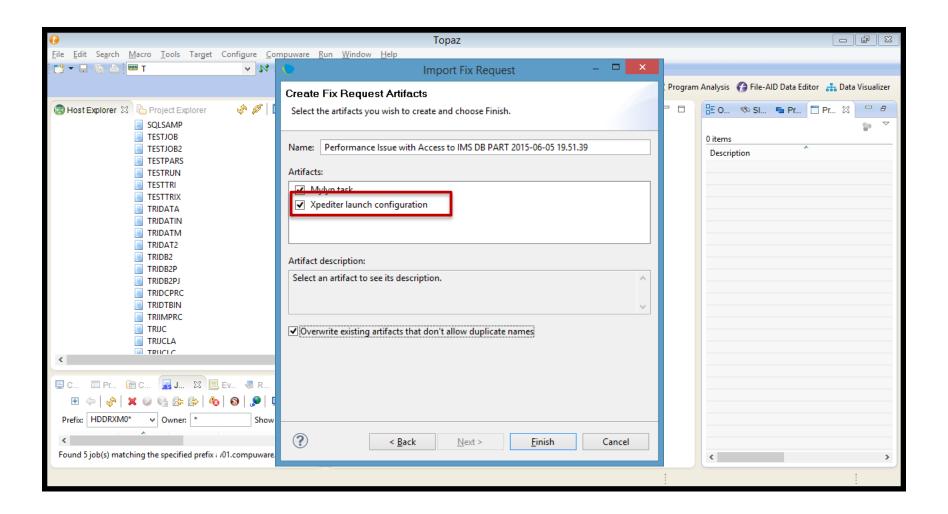

# Pre-Configured Debugging Configuration

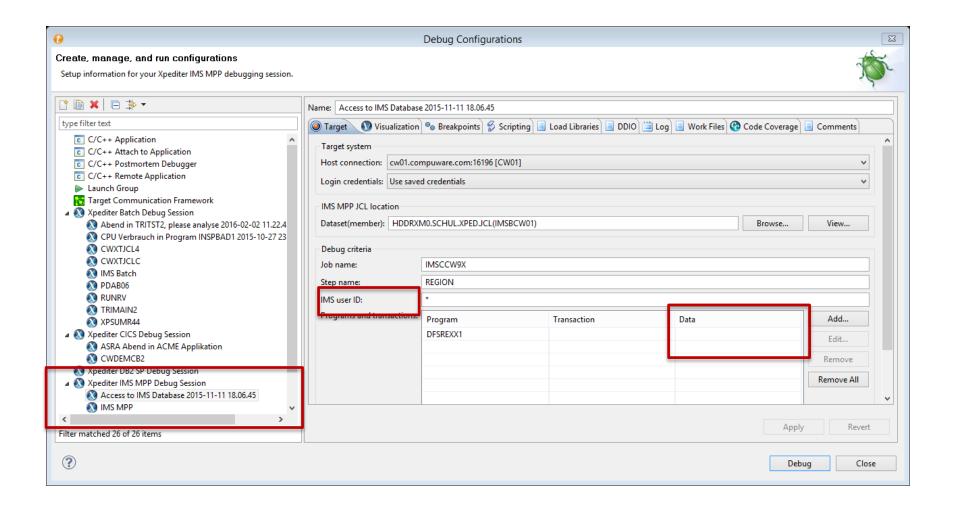

# Pre-Configured Debugging Configuration

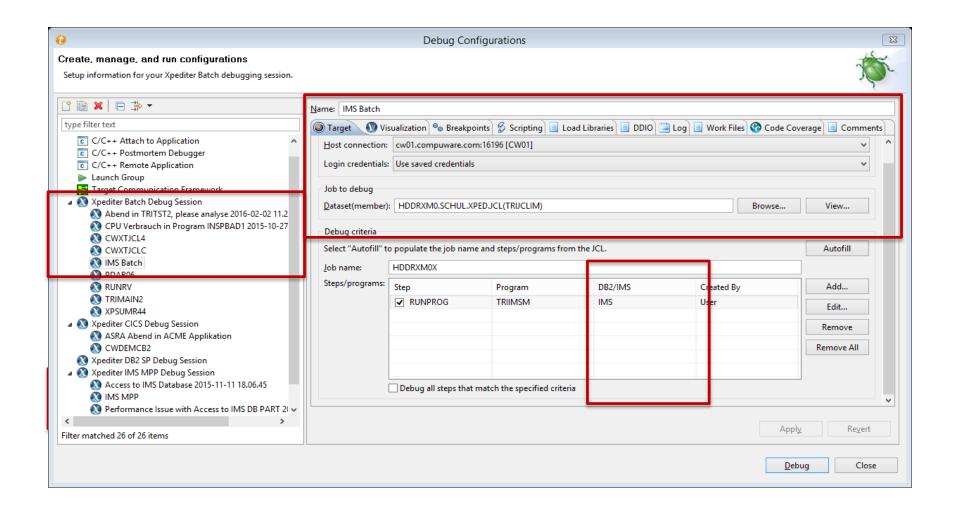

#### Debugging the Program

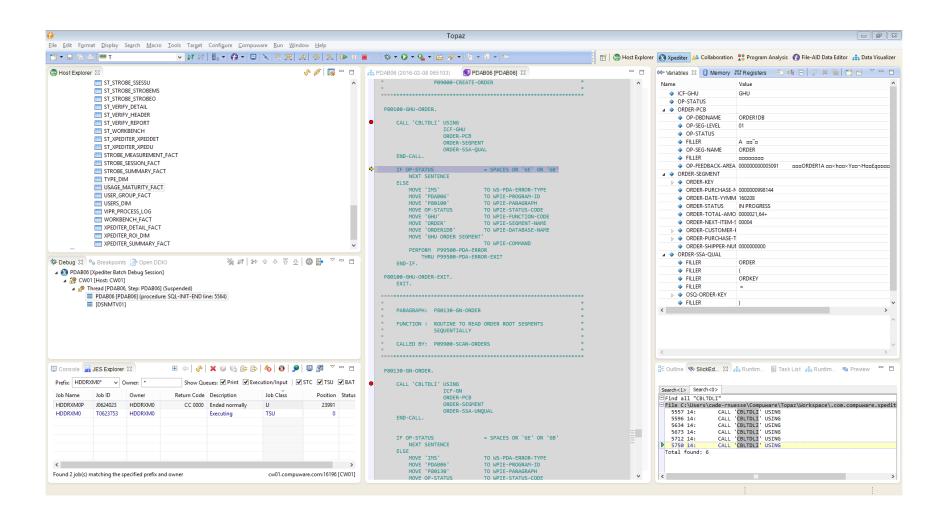

# While Debbugging Runtime Visualization (real time)

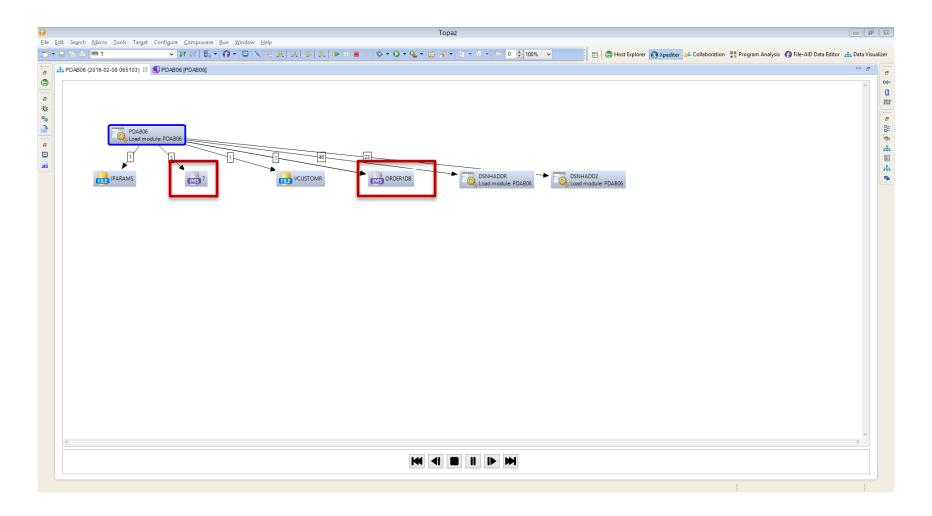

# Runtime Visualization (Final Results)

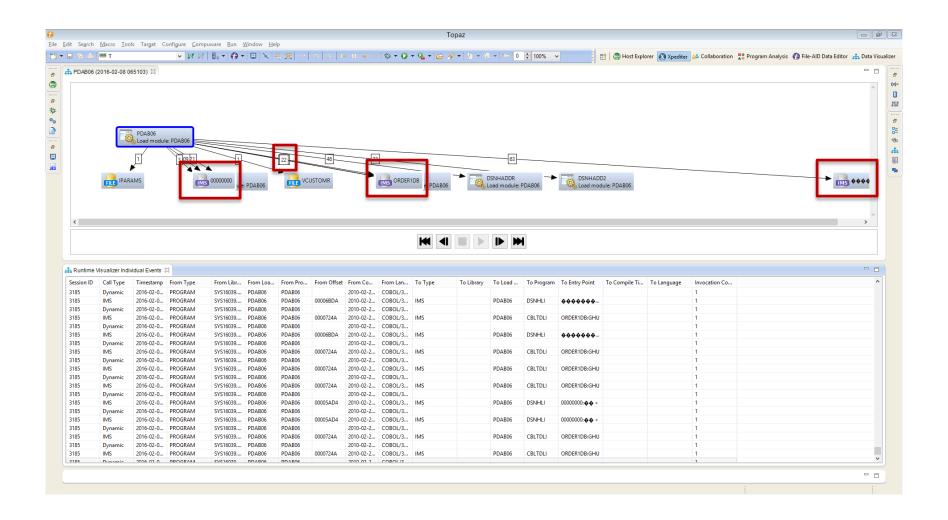

# Runtime Visualization (Final Results)

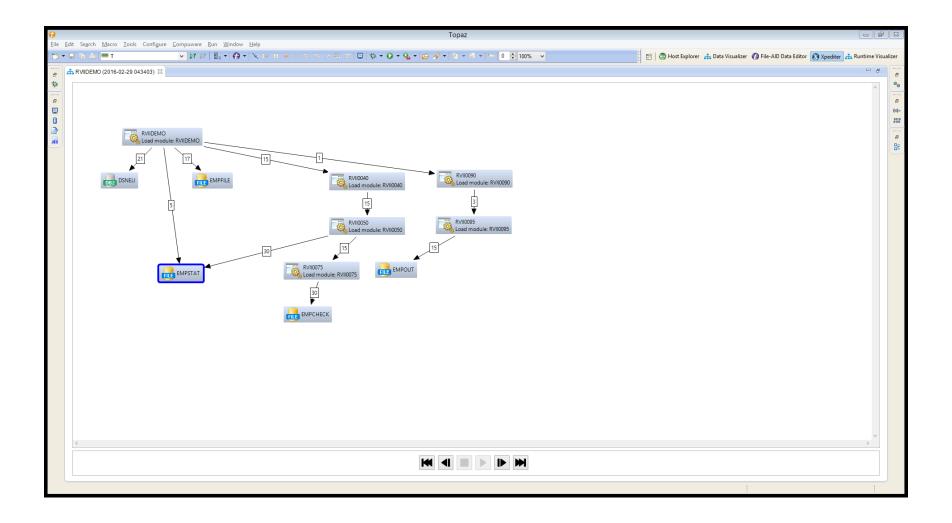

# Dev - Debugging and Analysis

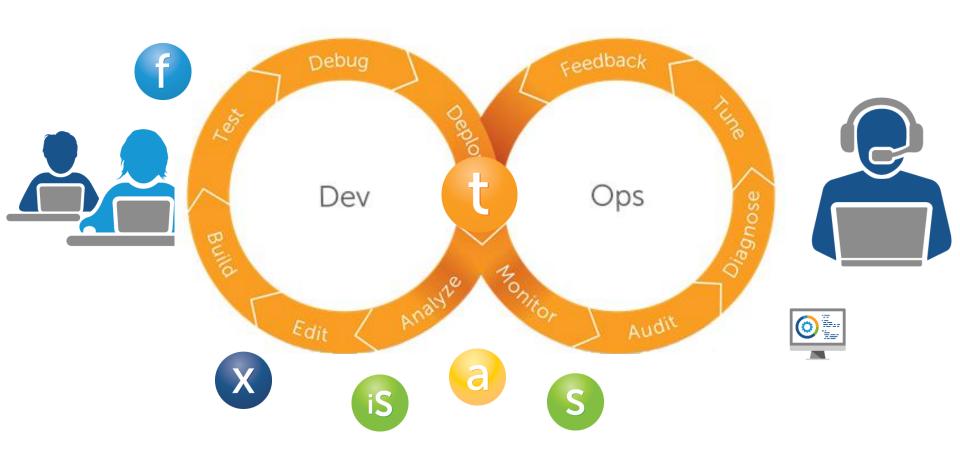

#### Source Code Editing

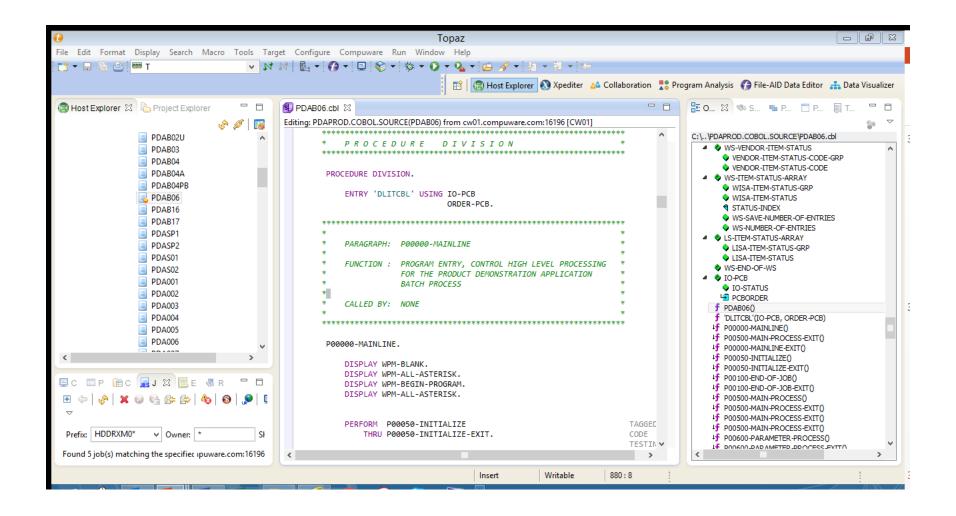

#### Program Analysis and Visualization

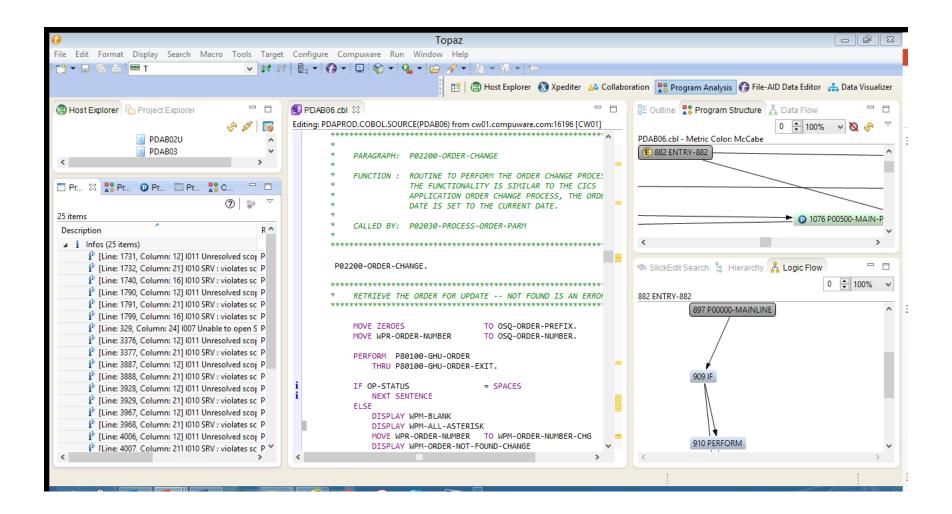

# Program Structure

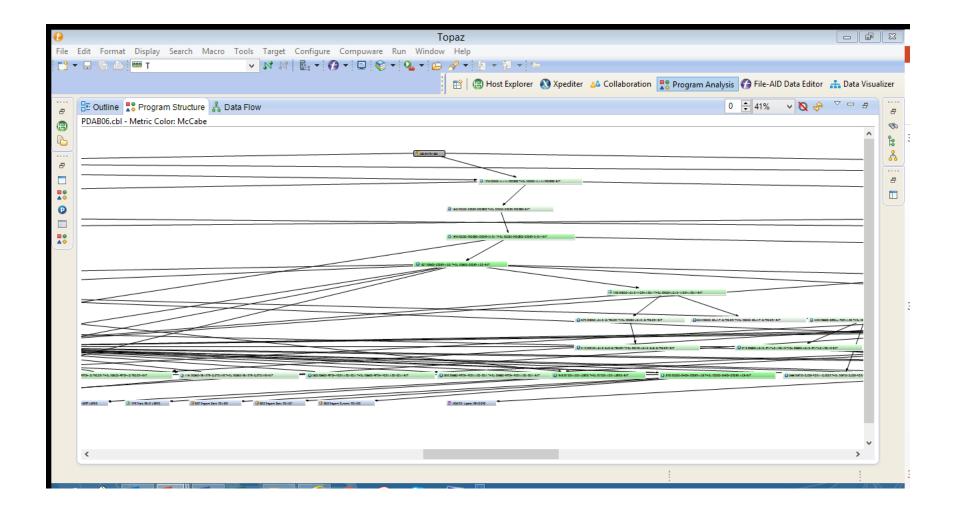

#### **Procedure Complexity**

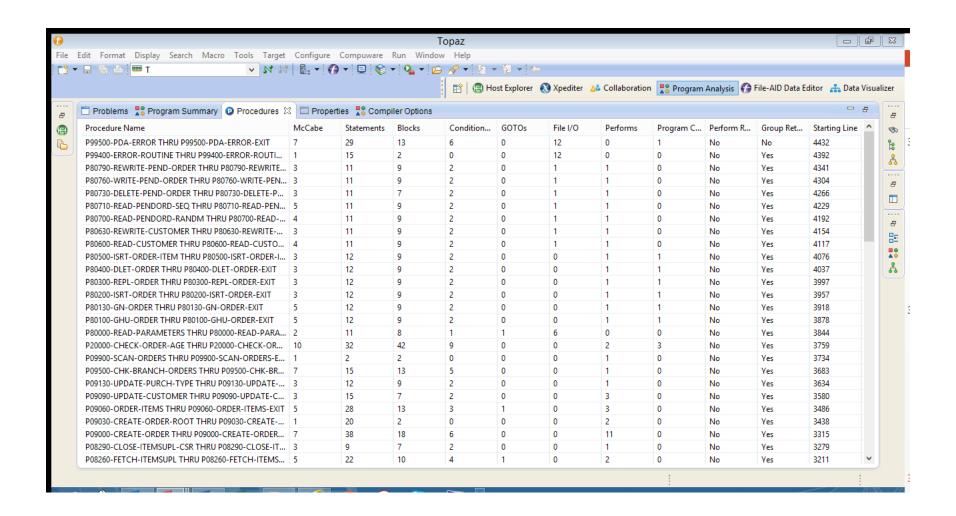

#### Logic Flow of Procedures

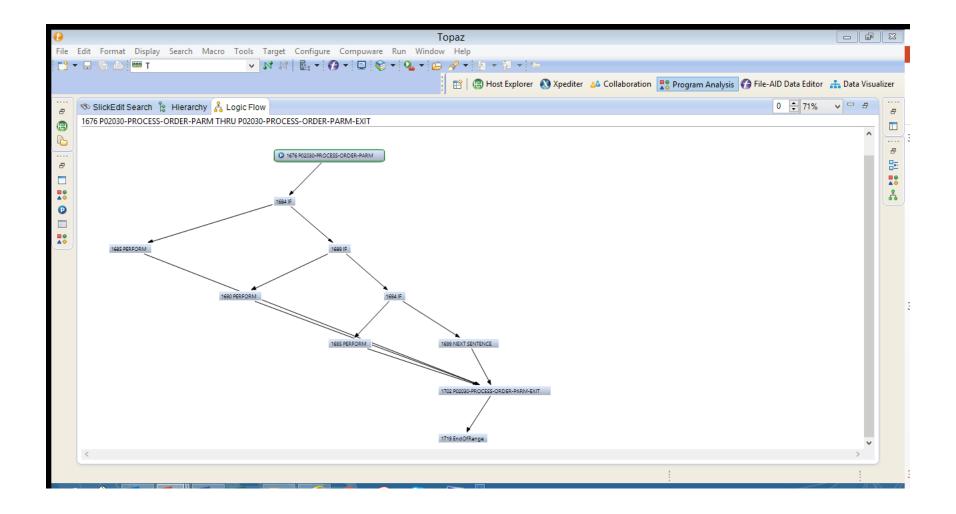

#### Data Flow between Fields

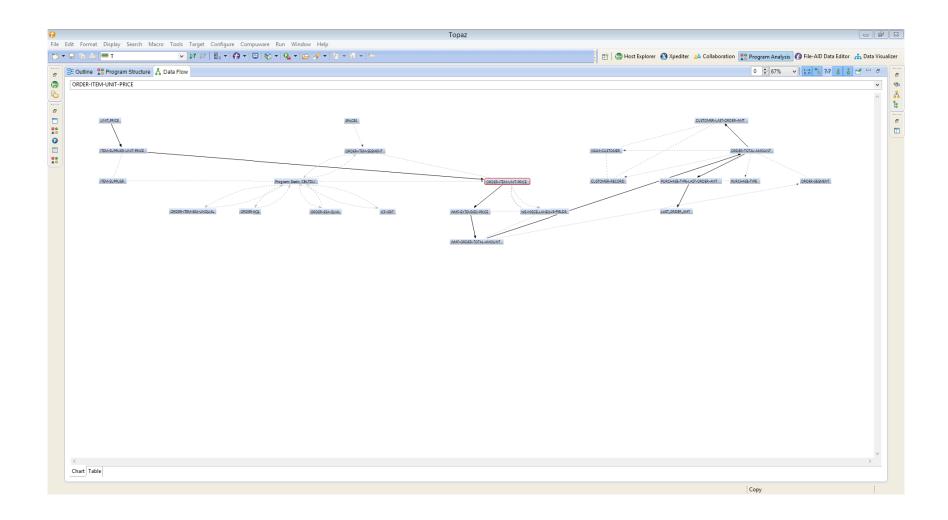

#### Dev - Source Code Editing

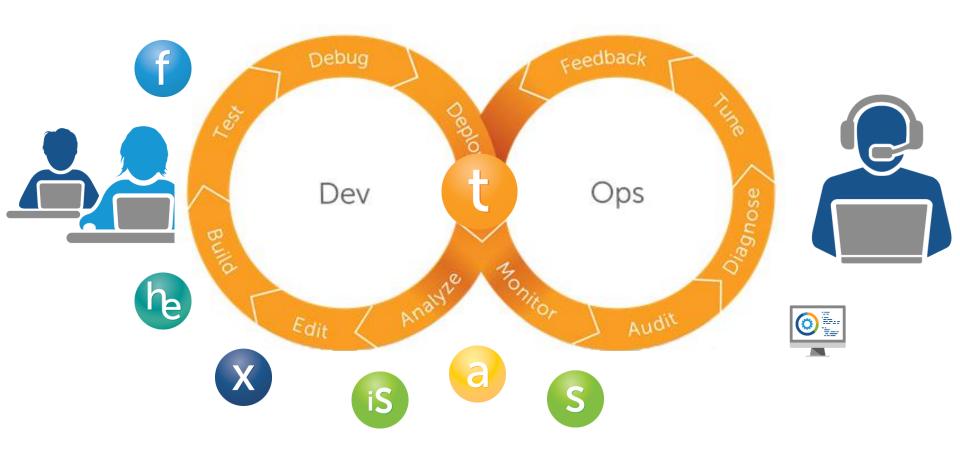

#### What about Testdata?

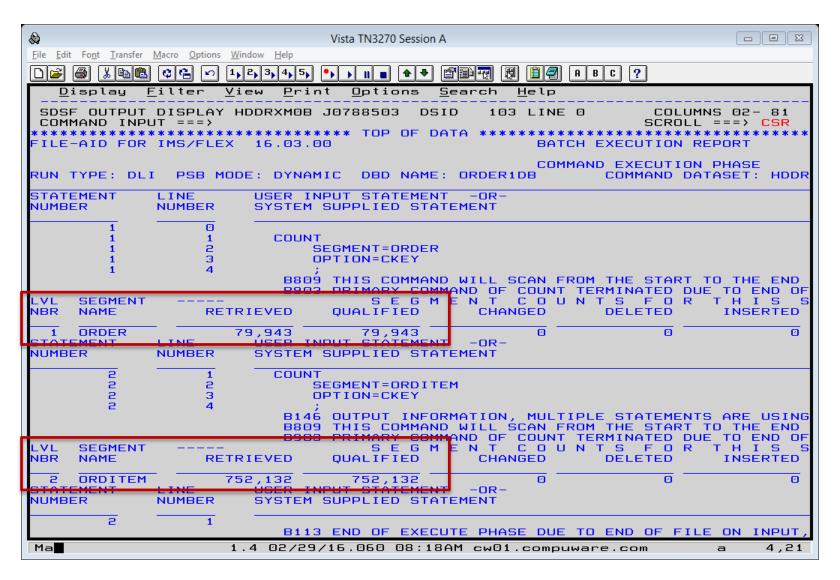

# Selection Criteria against Source DB

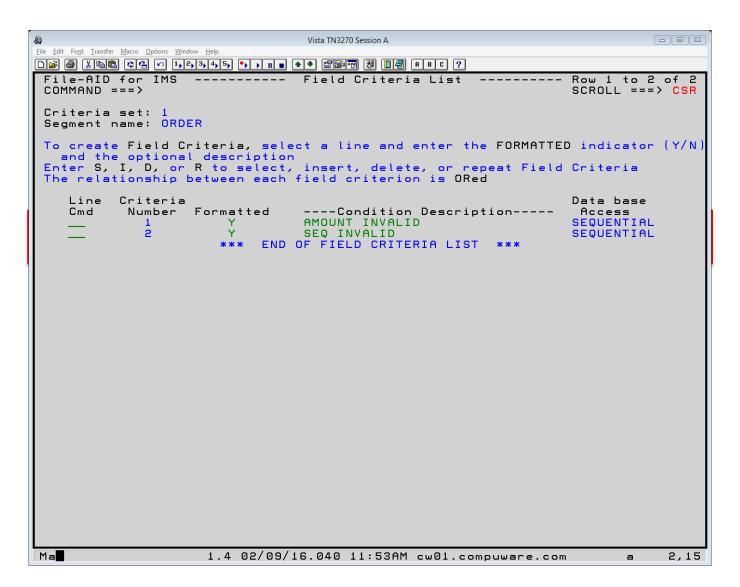

#### The Result Set

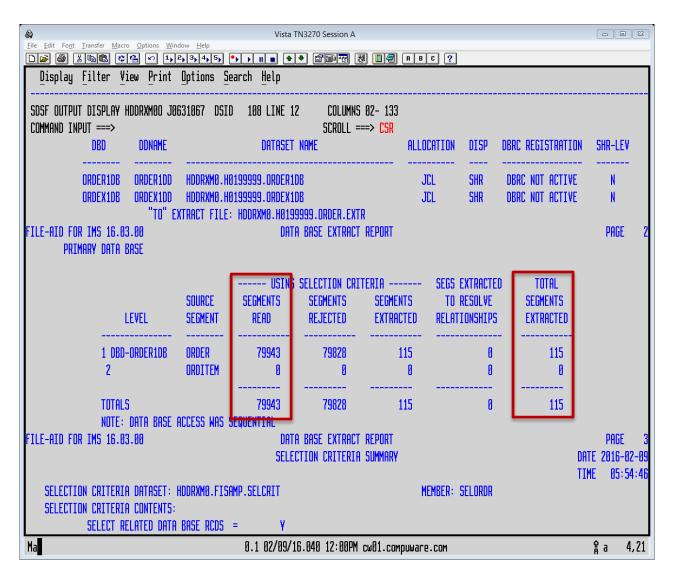

# What about Data Privacy?

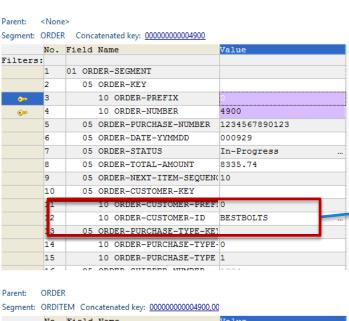

| -          |     | , <del></del> |                         |          |  |
|------------|-----|---------------|-------------------------|----------|--|
|            | No. | Field         | Name                    | Value    |  |
| Filters:   |     |               |                         |          |  |
|            | 1   | 01 OR         | DER-ITEM-SEGMENT        |          |  |
|            | 2   | 05            | ORDER-ITEM-KEY          |          |  |
| <b>€</b>   | 3   |               | 10 ORDER-ITEM-PREFIX    |          |  |
| <b>€</b> ≂ | 4   |               | 10 ORDER-ITEM-SEQUENCE  | 1        |  |
|            | 5   | 05            | ORDER-ITEM-QUANTITY     | 37       |  |
|            | 6   | 05            | ORDER-ITEM-UNIT-PRICE   | 9.15     |  |
|            | 7   | 05            | ORDER-ITEM-ITEM-KEY     |          |  |
|            | 8   |               | 10 ORDER-ITEM-ITEM-PREI | 0        |  |
|            | 9   |               | 10 ORDER-ITEM-ITEM-NUME | 1494     |  |
|            | 10  | 05            | ORDER-ITEM-SUPPLIER-KE) |          |  |
|            | 1   |               | 10 ORDER-ITEM-SUPPLIER- | 0        |  |
|            | 2   |               | 10 ORDER-ITEM-SUPPLIER- | BriteMfg |  |
|            |     |               |                         |          |  |

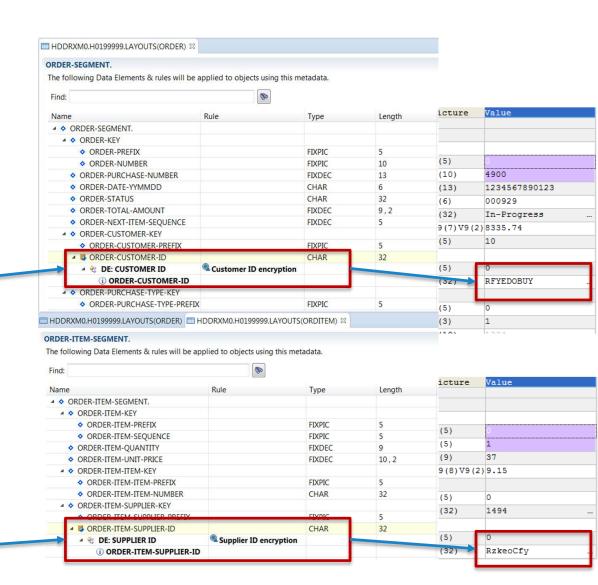

#### Across all Platforms

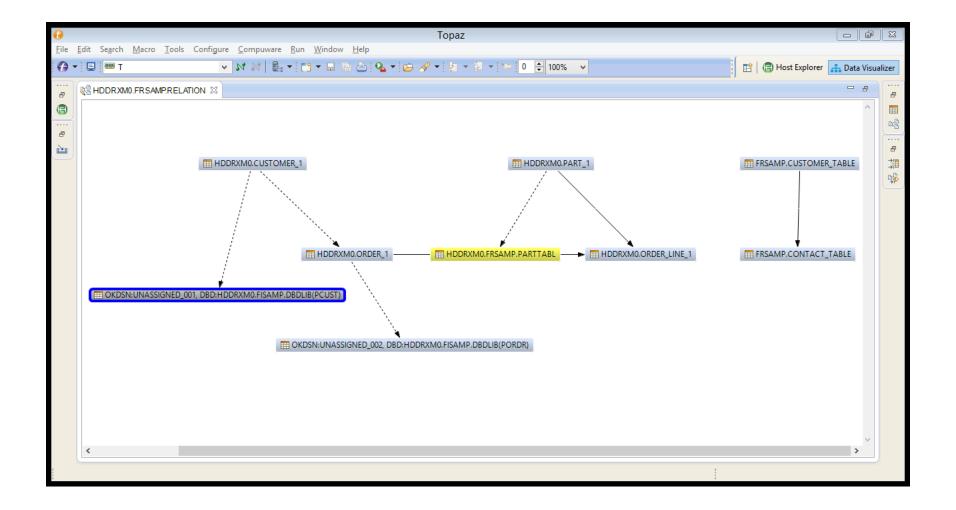

#### Dev – Test Data Management

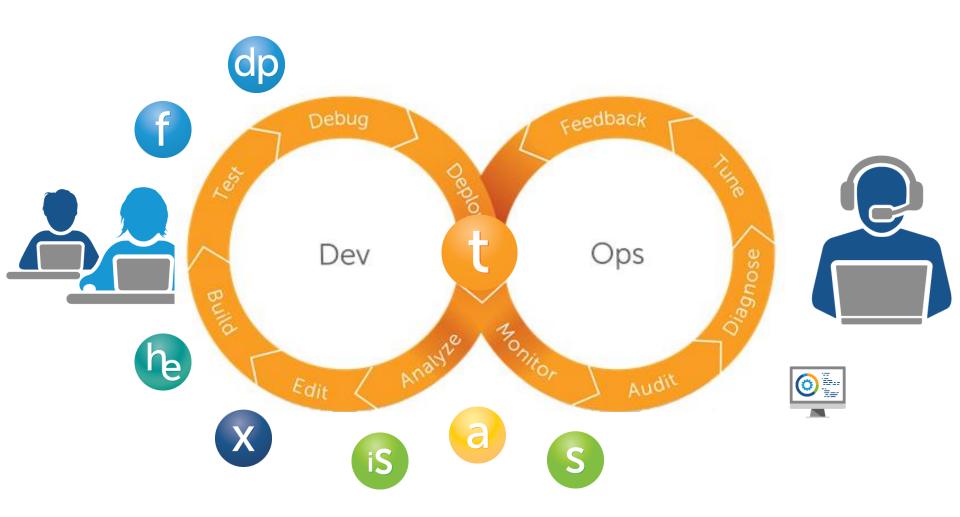

# Dev (?) – Test Data Management

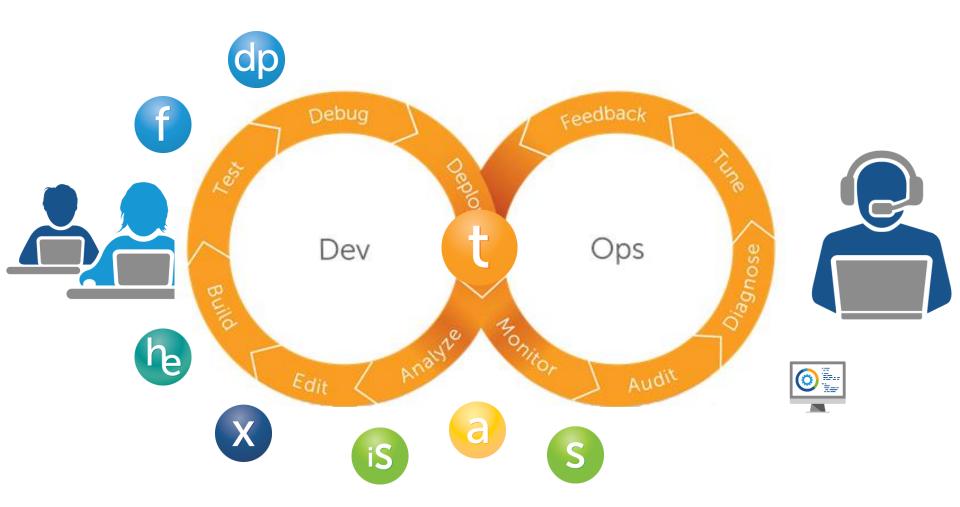

#### Dev, Test – Test Data Management

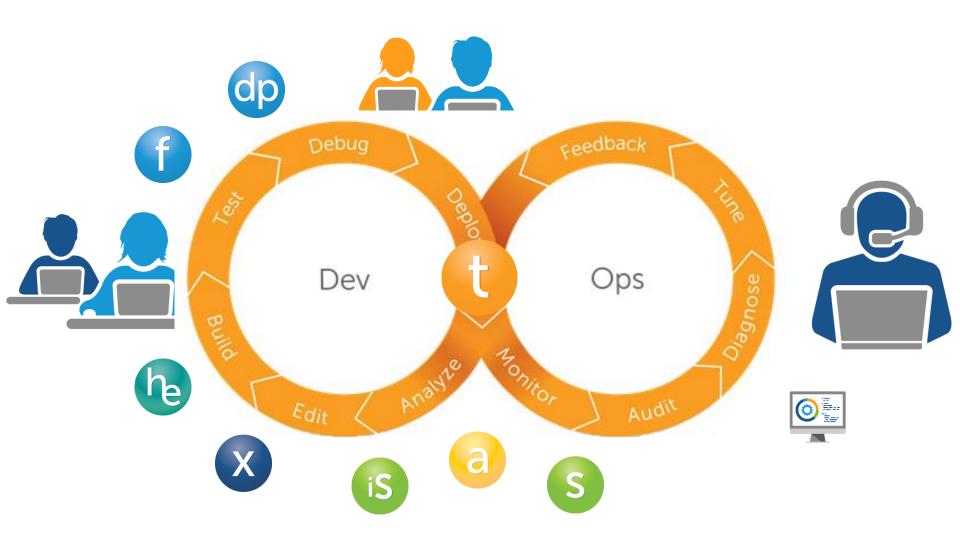

# Tx Testing - Capture/Replay/Compare

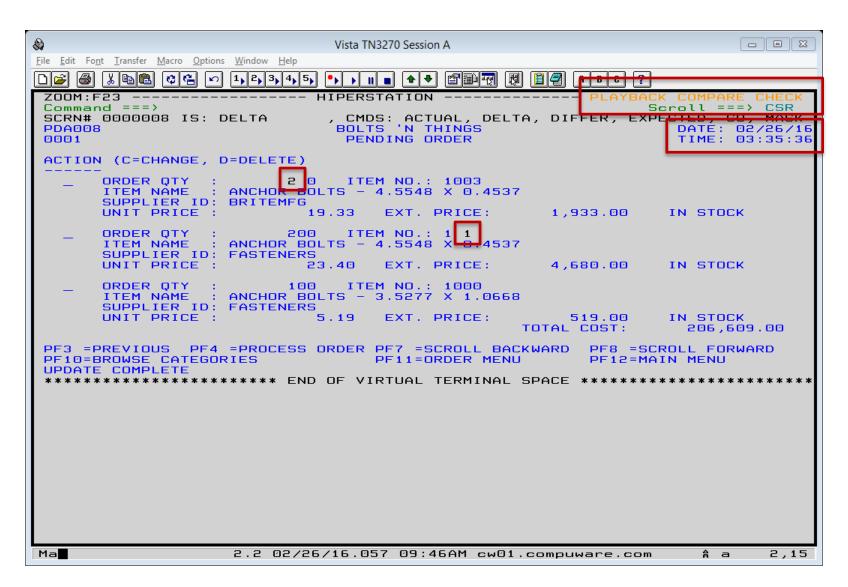

#### Test Coverage

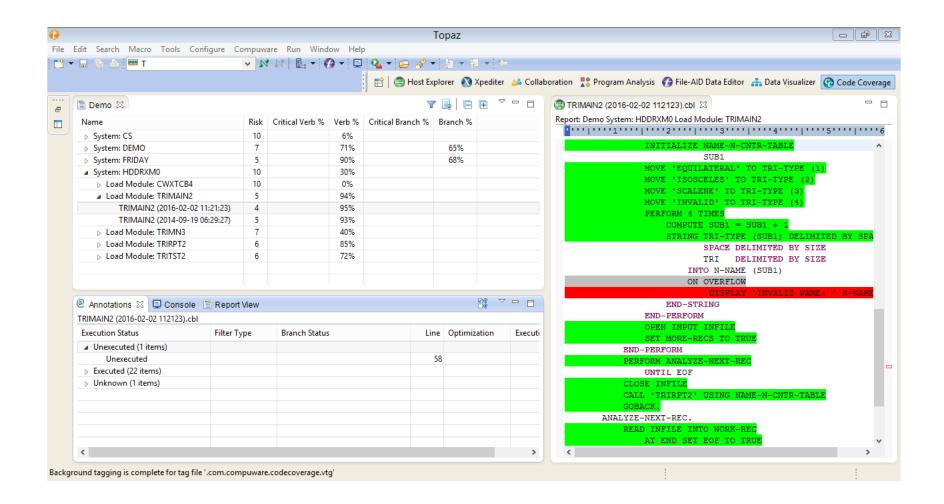

# Dev, Test, Ops – The (almost) complete Picture

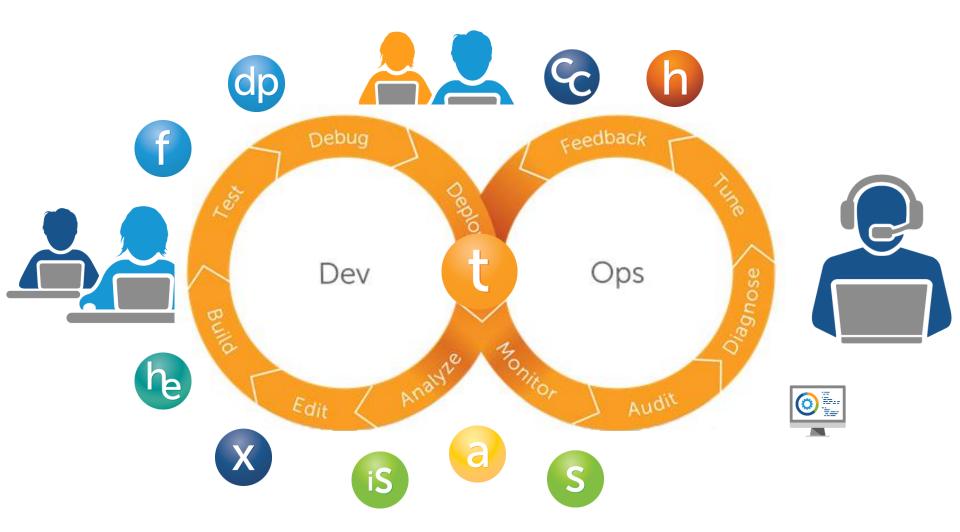

#### Just a few additional topics

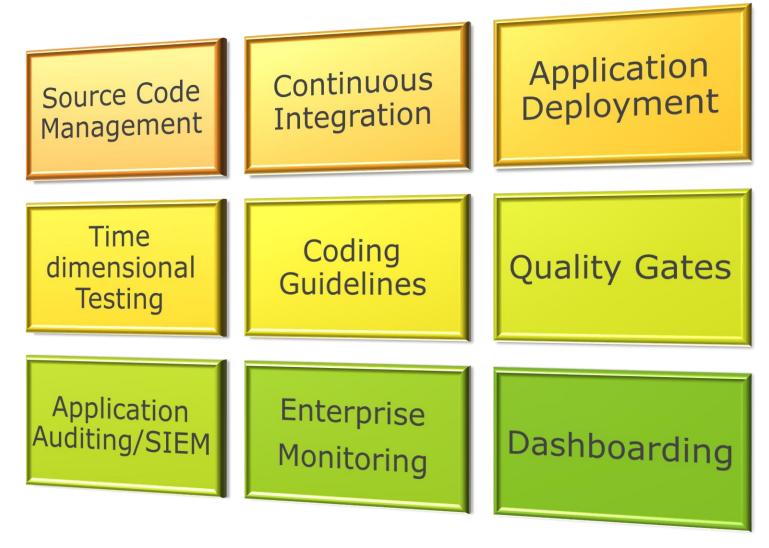

# DevOps across the Enterprise

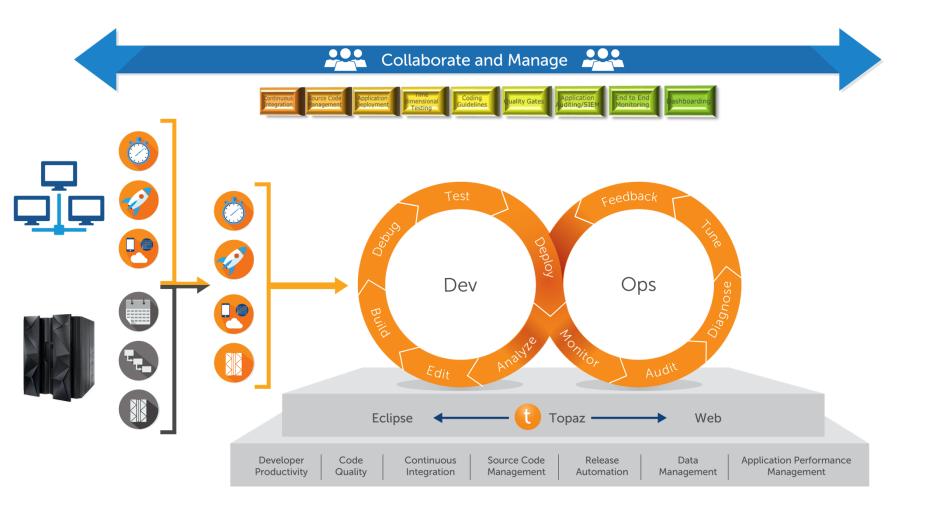

# Comments? Thoughts? Feedback? Curious?

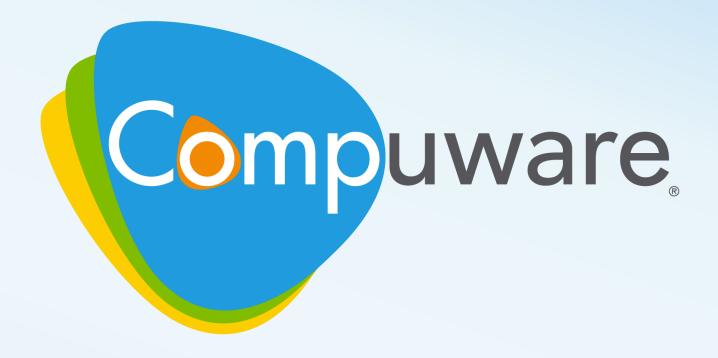

The Mainframe Software Partner For The Next 50 Years